Durable Medical Equipment, Prosthetics, Orthotics and Supplies **DMEPOS Competitive Bidding Program** 

CMS Enterprise Portal

# **Registration Reference Guide**

For DBidS and Connexion

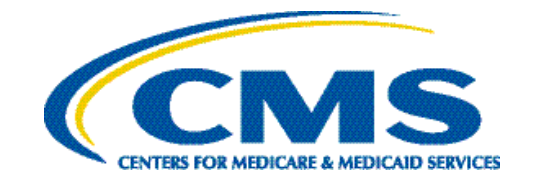

## Contents

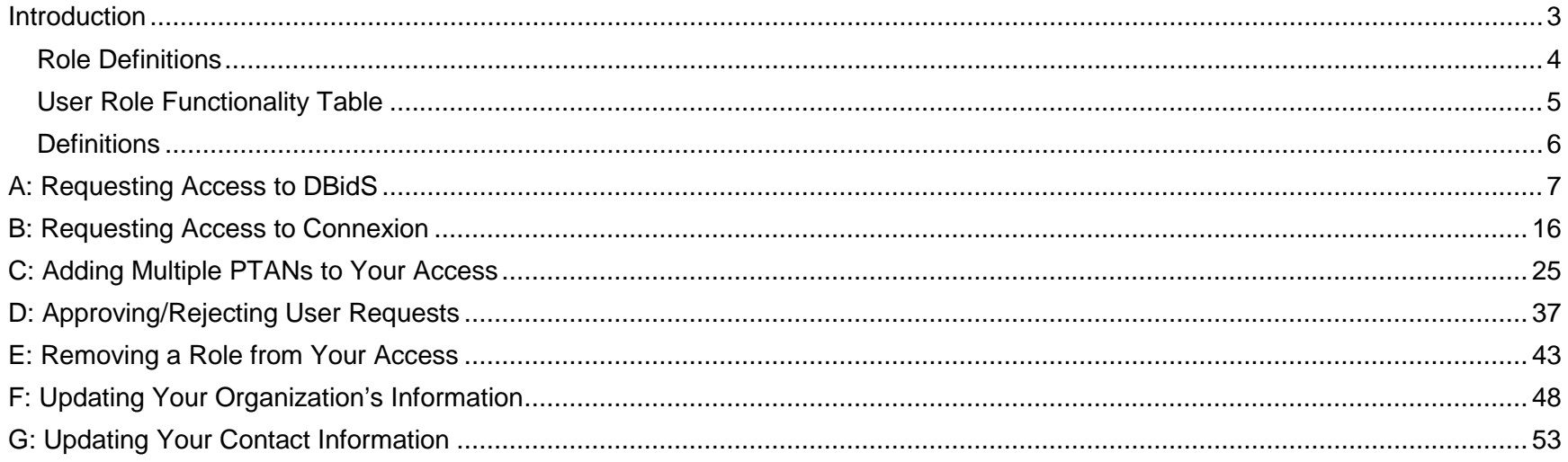

## <span id="page-2-0"></span>**Introduction**

This Registration Reference Guide explains how to request access to the Centers for Medicare and Medicaid Services' (CMS') Durable Medical Equipment, Prosthetics, Orthotics, and Supplies (DMEPOS) Bidding System, DBidS, and the DMEPOS Competitive Bidding Program's secure portal, Connexion, in the CMS Enterprise Portal. Before requesting access to these applications, you must first register in the CMS Enterprise Portal for a user ID and password. Please see the [CMS Enterprise Portal User Manual](https://portal.cms.gov/wps/wcm/connect/d0fc0327-d1d3-443f-ba86-1a65fbe8fd38/Enterprise_Portal_User_Manual.pdf?MOD=AJPERES&CVID=m1QFWMH&CVID=l-ohqe6&CVID=l-jnP7R&CVID=l-jnP7R&CVID=l-jnP7R) for registration instructions, as well as th[e Registration Checklist](https://www.dmecompetitivebid.com/cbic/cbic2021.nsf/DocsCat/Registration~QJUO6GU565?open&navmenu=||) and [Troubleshooting Tips.](https://dmecompetitivebid.com/cbic/cbic2021.nsf/docsCat/QVHZDA1ZVL?open)

The guide provides instructions on:

- A. Requesting Access to DBidS
- B. Requesting Access to Connexion
- C. Adding Multiple Provider Transaction Access Numbers (PTANs) to Your Access
- D. Approving and Rejecting User Requests
- E. Removing a Role and/or PTAN from Your Access
- F. Updating Your Organization's Information
- G. Updating Your Contact Information

#### **DBidS and Connexion Access**

When registration opens for Round 2021, you will need to:

- 1. Log into the CMS Enterprise Portal with your user ID and password
- 2. Request access to the DBidS and Connexion applications
- 3. Select the same role (authorized official (AO), backup authorized official (BAO), or end user (EU)) for both DBidS and **Connexion**
- 4. Enter your organization's information and PTAN identically for both DBidS and Connexion. The company legal business name and PTAN must be valid and active in the Provider Enrollment, Chain, and Ownership System (PECOS).

**The legal business name (LBN) on the bidding entity's bid surety bond must be the same as the LBN associated with the PTAN you use to register for DBidS. This LBN will auto-populate in the Business Organization Information section of Form A in DBidS.** 

## <span id="page-3-0"></span>**Role Definitions**

## **Authorized Official (AO)**

To register as an AO in the CMS Enterprise Portal, you must be listed as an AO on the CMS-855S enrollment application reflected in PECOS for your organization. In addition, your organization must have a unique and active PTAN assigned by the National Supplier Clearinghouse (NSC).

The AO is the person who can register an organization in the CMS Enterprise Portal and update the organization's access information in the portal.

- organization is identified by the PTAN entered by the AO. The AO is authorized by CMS to approve or reject BAOs' and EUs' and forms in Connexion. • For DMEPOS Competitive Bidding Program registration purposes, only one AO can register for an organization. Each requests to access and enter data in DBidS, upload required documents, and view and complete specific contract documents
- • The instructions for approving or rejecting requests for access are found in *Section D: Approving/Rejecting User Requests* (page 37). The AO is a required role and the AO's access must remain active to prevent all other users (i.e., BAOs and EUs) for the organization from losing access to DBidS and/or Connexion.
- organization. • The AO is accountable and responsible for the actions (e.g., submitting a bid) of those he or she approves and adds to the
- AO (and/or the BAO) must approve Form A and certify Form B(s) in DBidS and approve specific contract documents in • The AO must also update the organization's enrollment file in PECOS if a registered AO or BAO leaves the organization. The Connexion.

## **Backup Authorized Official (BAO)**

 organization. If only one AO is listed on the CMS-855S application, we strongly encourage you to add one or more eligible persons, become unavailable. For DMEPOS Competitive Bidding Program registration purposes, one or more BAOs can be in an organization. A BAO may perform many of the same functions as an AO for an organization. To register as a BAO, you must be listed as an AO on the CMS-855S enrollment application reflected in PECOS for your so they can serve as BAOs to avoid disruption in the bidding and contracting processes should the AO leave the organization or

- A BAO has the authority to approve or reject an EU's request to be included on the company's registration access to enter and view bid data in DBidS, upload documents in Connexion, and view and complete specific contract documents in Connexion.
- A BAO can approve Form A and certify Form B(s) in DBidS, upload documents, and view and approve contract documents in Connexion.
- A BAO must update the organization's registration access if the registered AO leaves the company.

 when the AO has registered more than one PTAN in the CMS Enterprise Portal (see network and common ownership and • A BAO may associate to more than one organization (bidding entity) as long as each organization has the same AO and common control exception in *Section C: Adding Multiple PTANs to Your Access* (page 26)). Each organization is identified by the PTAN entered by the AO.

### **End User (EU)**

 for more information on the user roles and their functions: An EU has limited capabilities. An EU does **not** have to be identified on the CMS-855S enrollment application reflected in PECOS. An EU is someone who has the ability to enter bid information in DBidS, upload documents, and view specific contract documents in Connexion. An EU may associate to more than one organization (bidding entity) as long as each organization has the same AO, and when the AO has registered more than one PTAN in the CMS Enterprise Portal. Each organization is identified by a PTAN entered by the AO**.** An EU cannot approve Form A or certify Form B(s) in DBidS or approve contract documents in Connexion. These functions must be done by the AO or BAO. Multiple EUs may be registered for an organization, but only one EU at a time may enter data in DBidS on Form A or Form B. In addition, EUs will have the capability to submit a bidder inquiry. Please see the table below

## <span id="page-4-0"></span>**User Role Functionality Table**

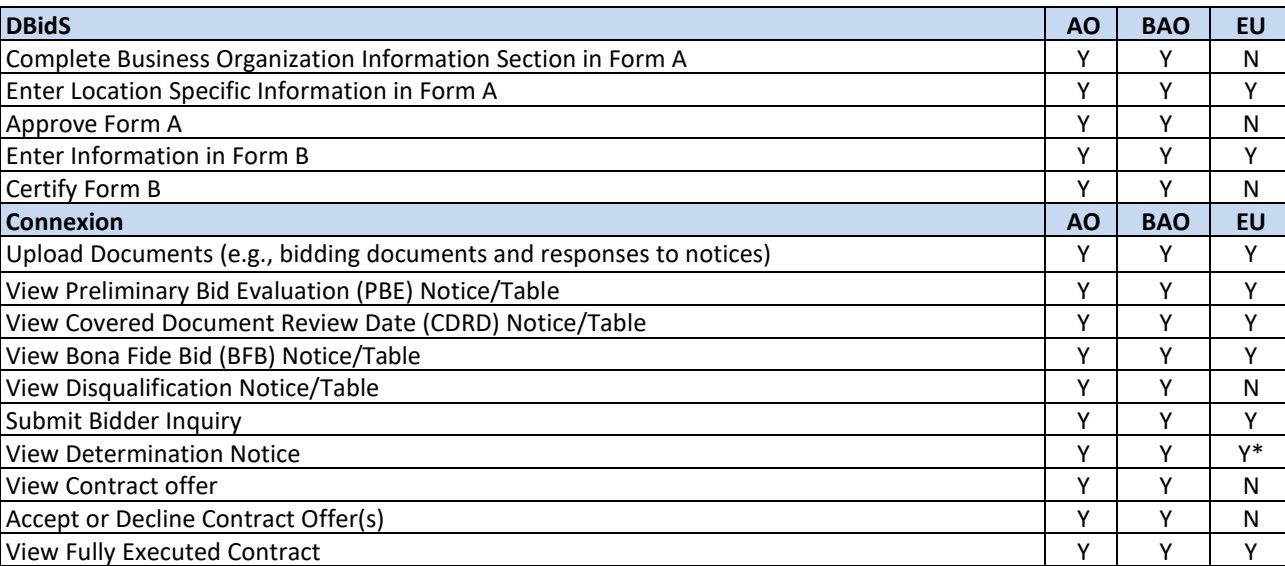

*\*Only if the EU plays a role in the bidder inquiry submission (i.e., submits the inquiry and/or uploads rationale/supporting documentation in Connexion).* 

## <span id="page-5-0"></span>**Definitions**

**Common Control** – Suppliers are commonly controlled if one or more of a supplier's owners are also an officer, director, or partner in another supplier.

 **Common Ownership** – Two or more suppliers are commonly owned if one or more of them have an ownership interest totaling at least 5 percent in the other(s). The term "ownership interest" is defined as "the possession of equity in the capital, stock, or profits of another supplier."

 **Connexion** – The secure portal for the DMEPOS Competitive Bidding Program for suppliers to upload bidding documents, view and respond to contract offers, and to complete and submit forms required to update contract information.

**DMEPOS Bidding System, DBidS** – The online bid submission system for the DMEPOS Competitive Bidding Program.

 **Multi-Factor Authentication (MFA)** – An added security feature where a login requires multiple inputs. If a user adds MFA to his or her profile, the user will be presented with a password page that requests both the password and the MFA security code, which will be sent to the device of the user's choosing.

**Organization** – A bidding entity such as an individual or a company.

 **Profile** – CMS Enterprise Portal account information that contains the user's name, date of birth, home address, phone number, email address, city, state, and ZIP code.

**Access** – Information provided by the supplier about the organization.

**Add role** – Associate, join, or connect a user (BAO or EU) or PTAN to an organization and its CMS Enterprise Portal access.

 **Remote Identity Proofing (RIDP)** – Part of the registration process, which is completed only once, where the user must provide personal information such as name, date of birth, address, etc. exactly as recorded on either the user's driver's license or any government ID. As part of this process, the system will require answers to questions related to the user's personal and financial information.

**Remove role** – Disassociate, remove, or detach a user's access or PTAN from an organization's CMS Enterprise Portal access.

# **A: Requesting Access to DBidS**

<span id="page-6-0"></span>DBidS is the online system used to submit bids electronically for the DMEPOS Competitive Bidding Program.

Follow the steps below to request access to DBidS. Once access is established, you will be able to enter DBidS when the bid window opens.

**Important**: AOs must request access to DBidS before BAOs and EUs can request access to DBidS.

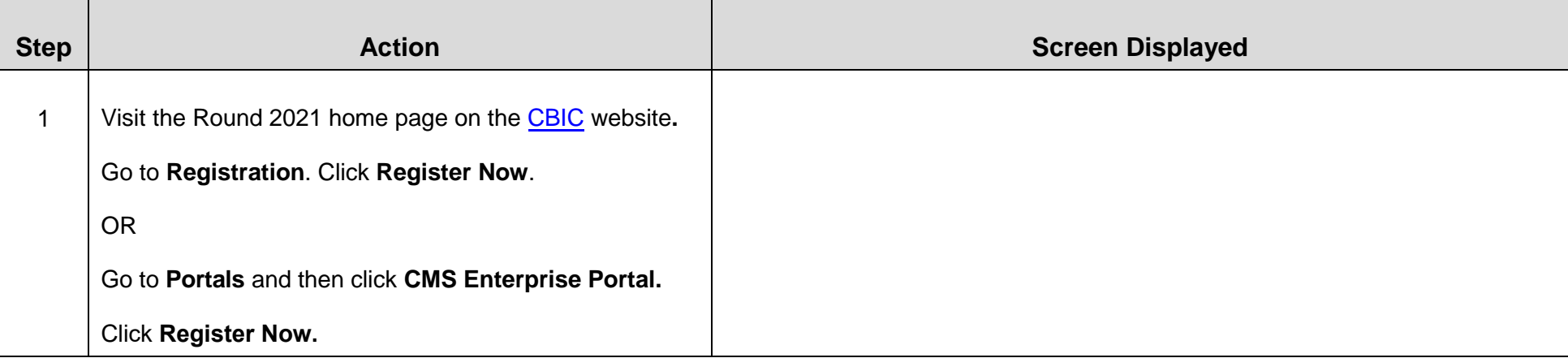

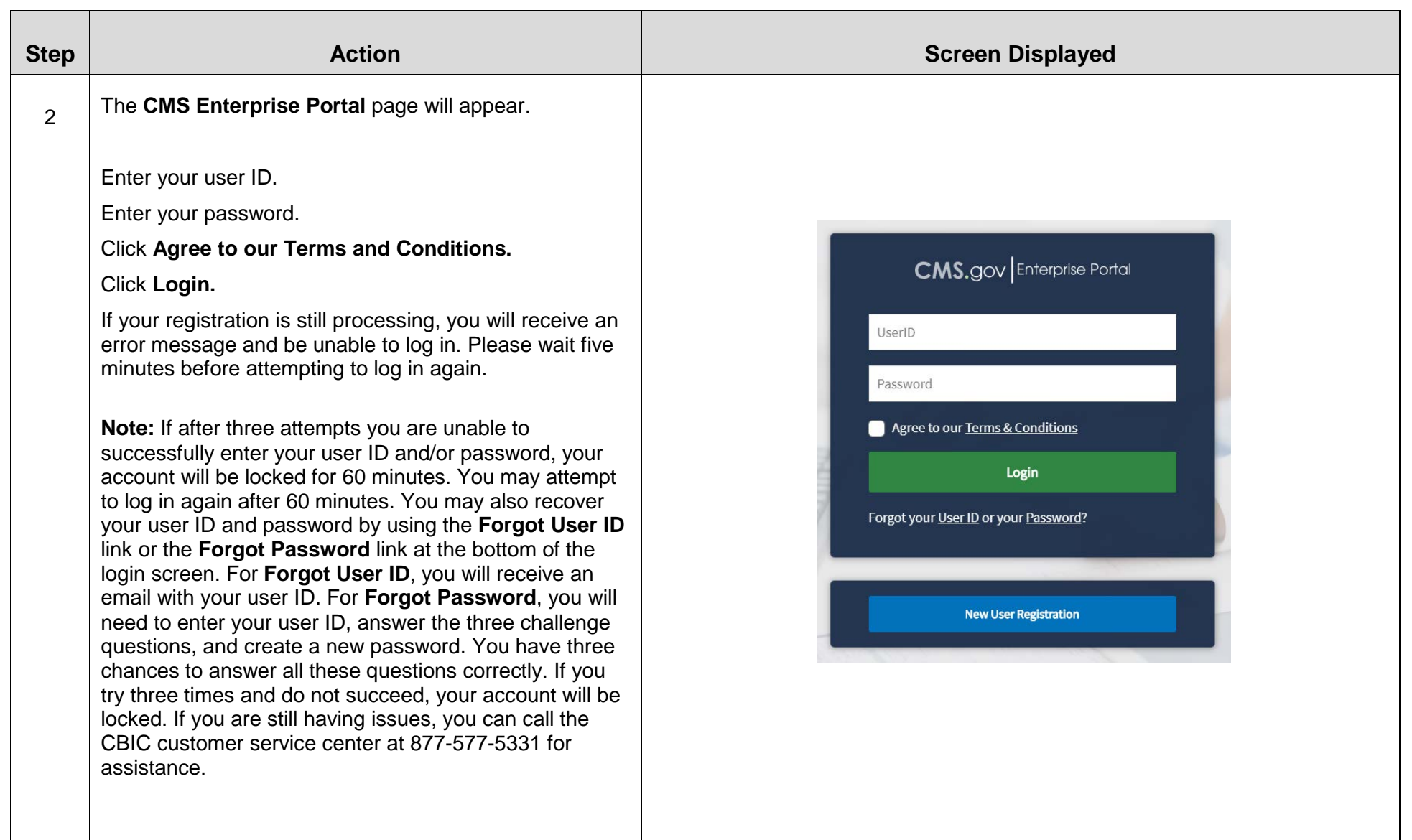

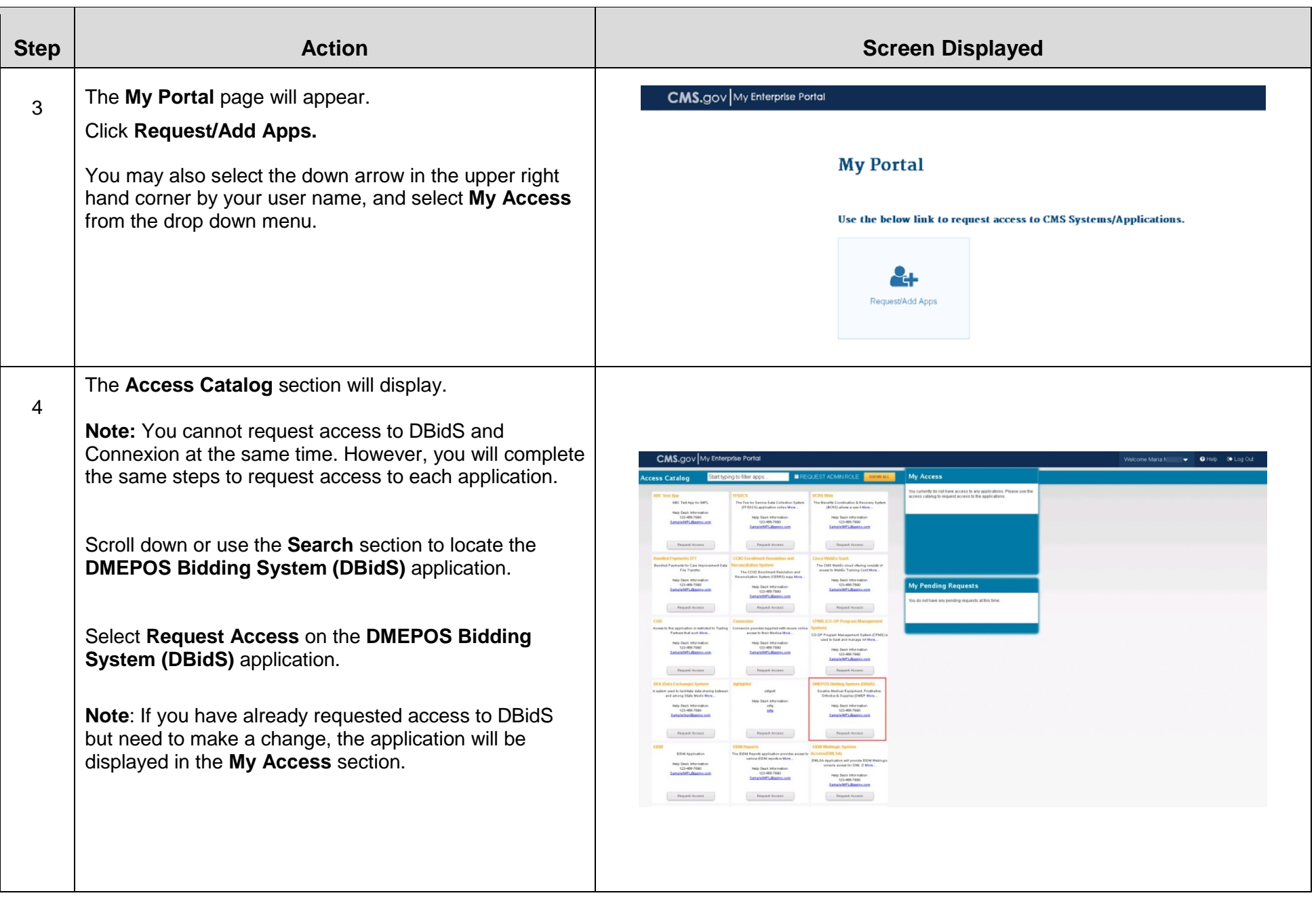

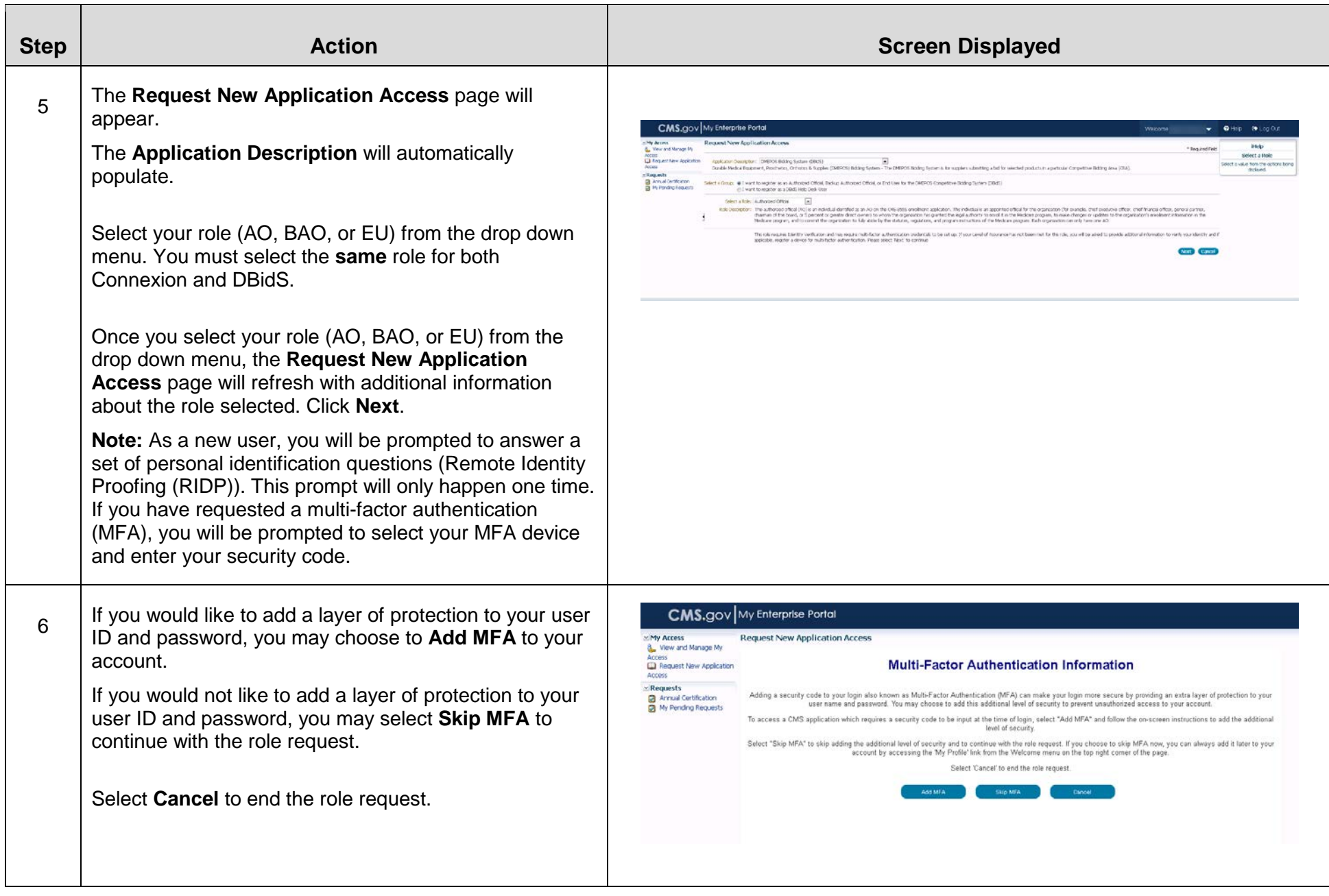

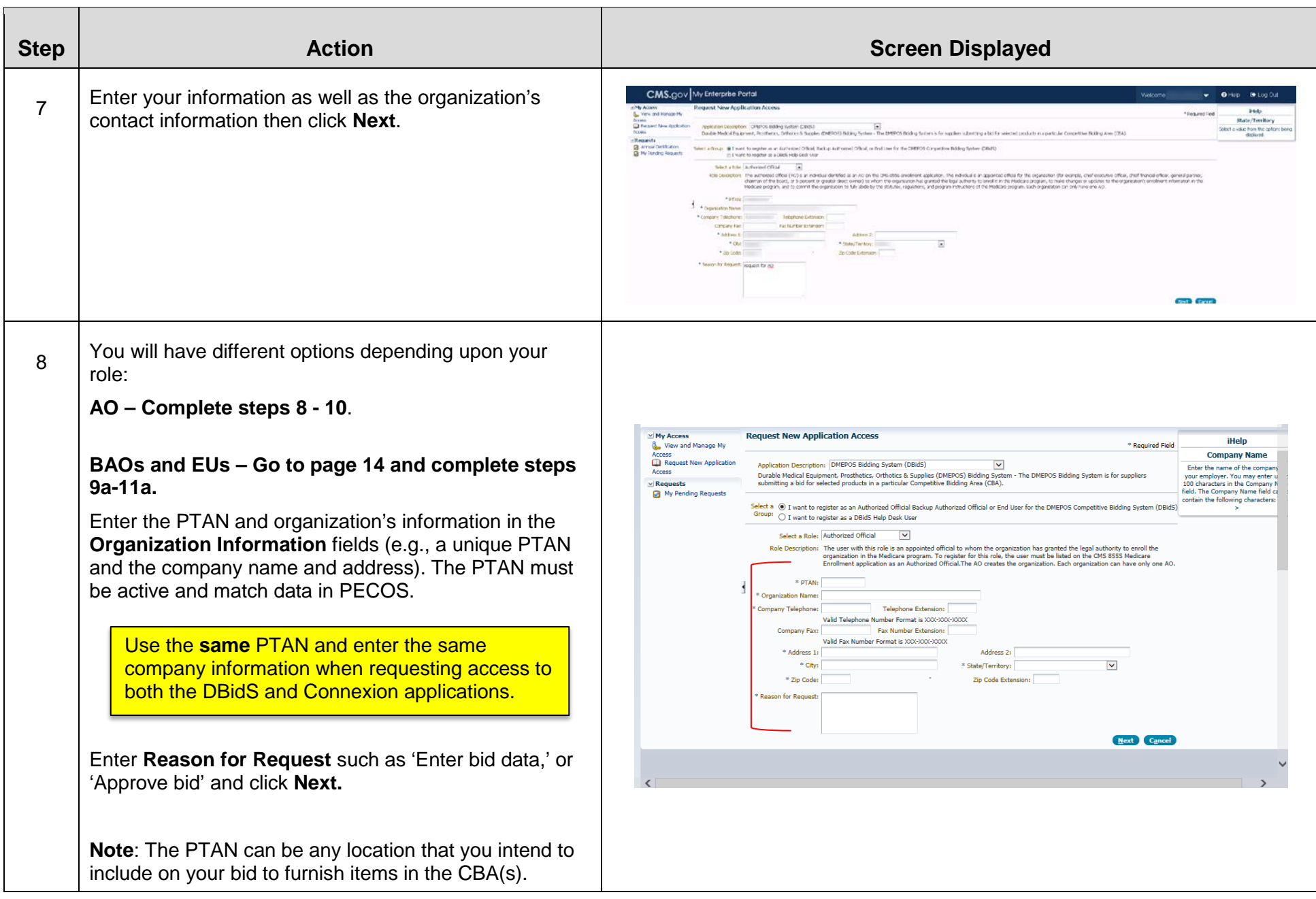

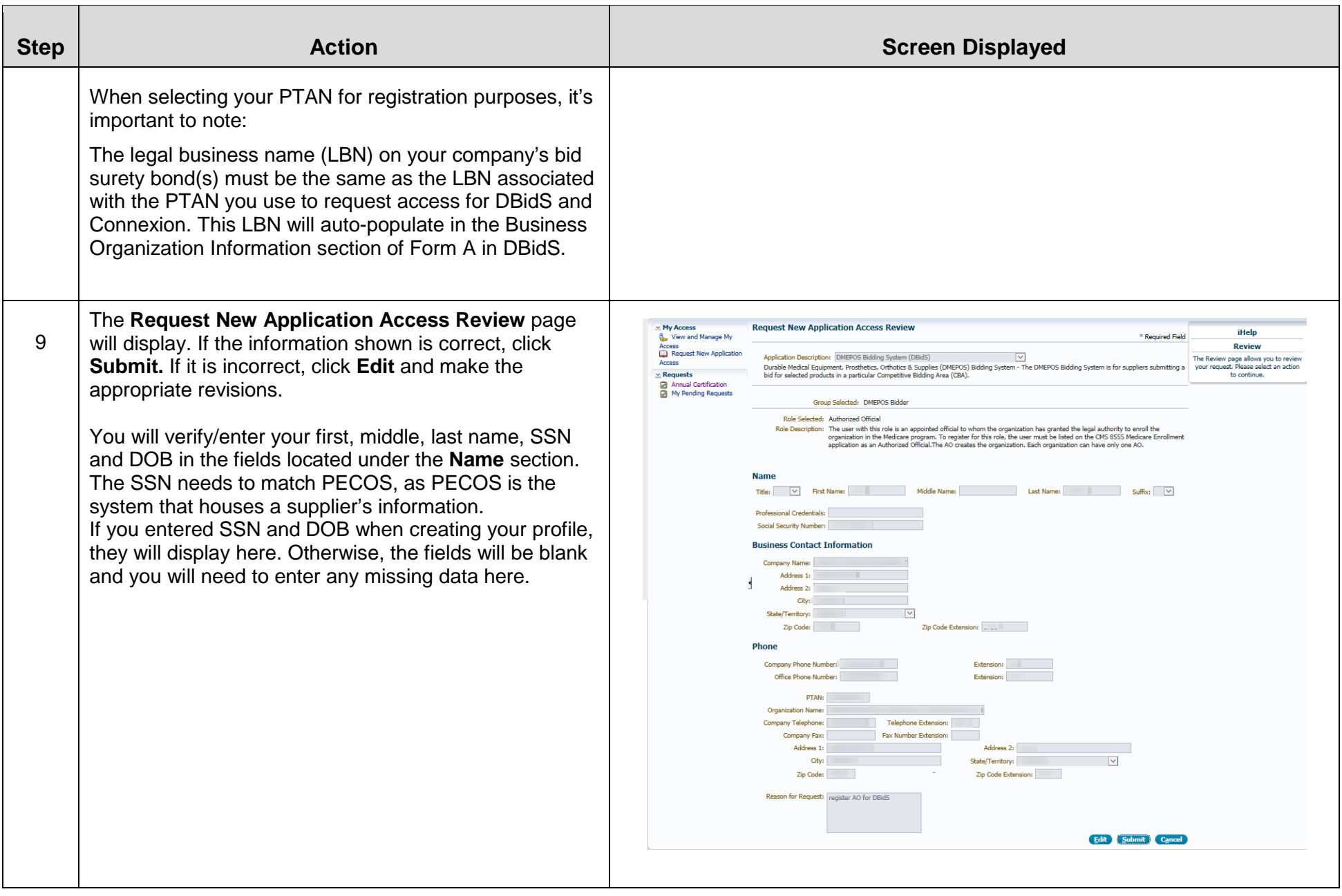

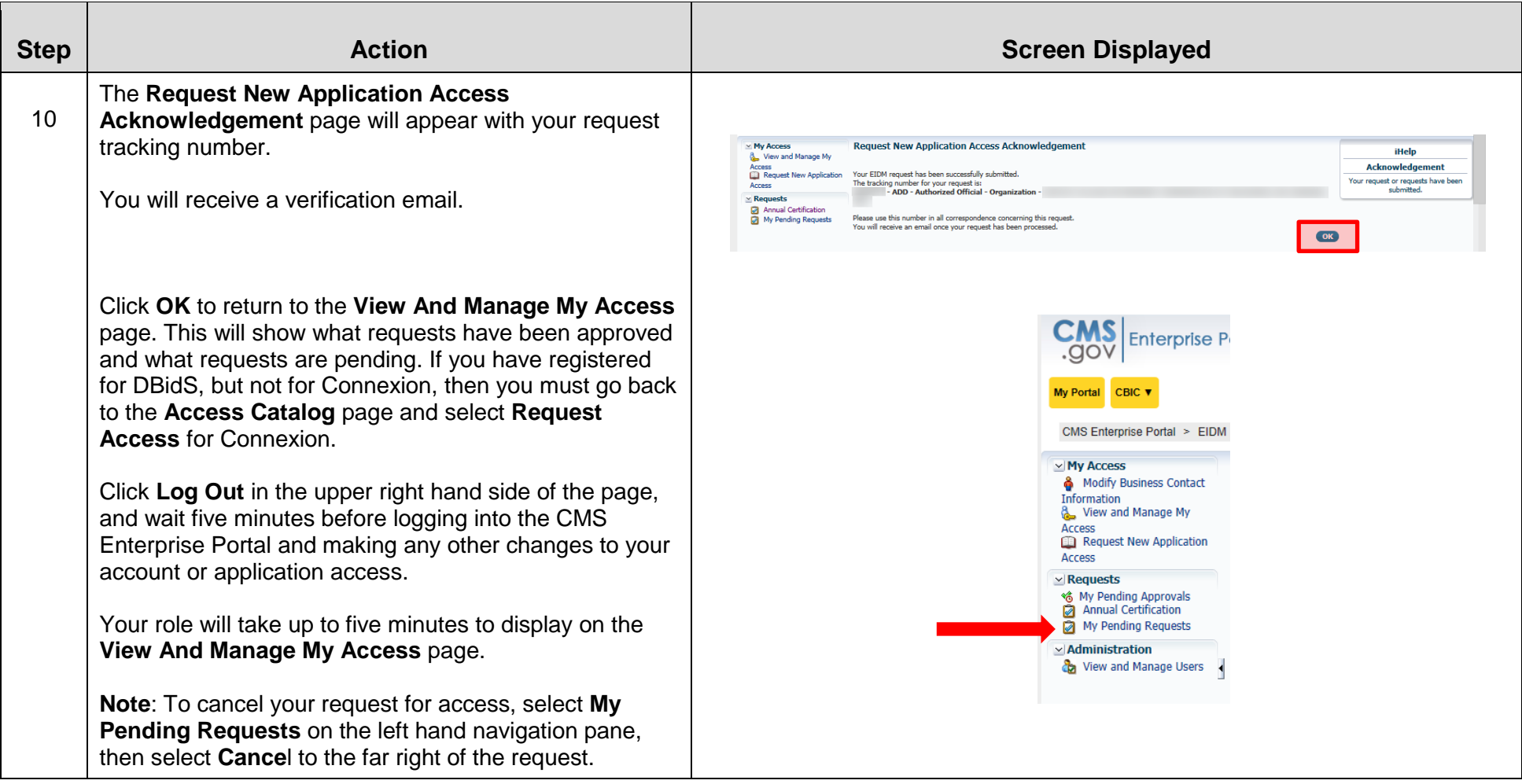

 If the BAO or EU wishes to be associated with this PTAN, he or she should complete steps 1-8 above. The BAO or EU must then complete steps 9a-11a below. The AO approves the BAO's or EU's request to be associated with this PTAN.

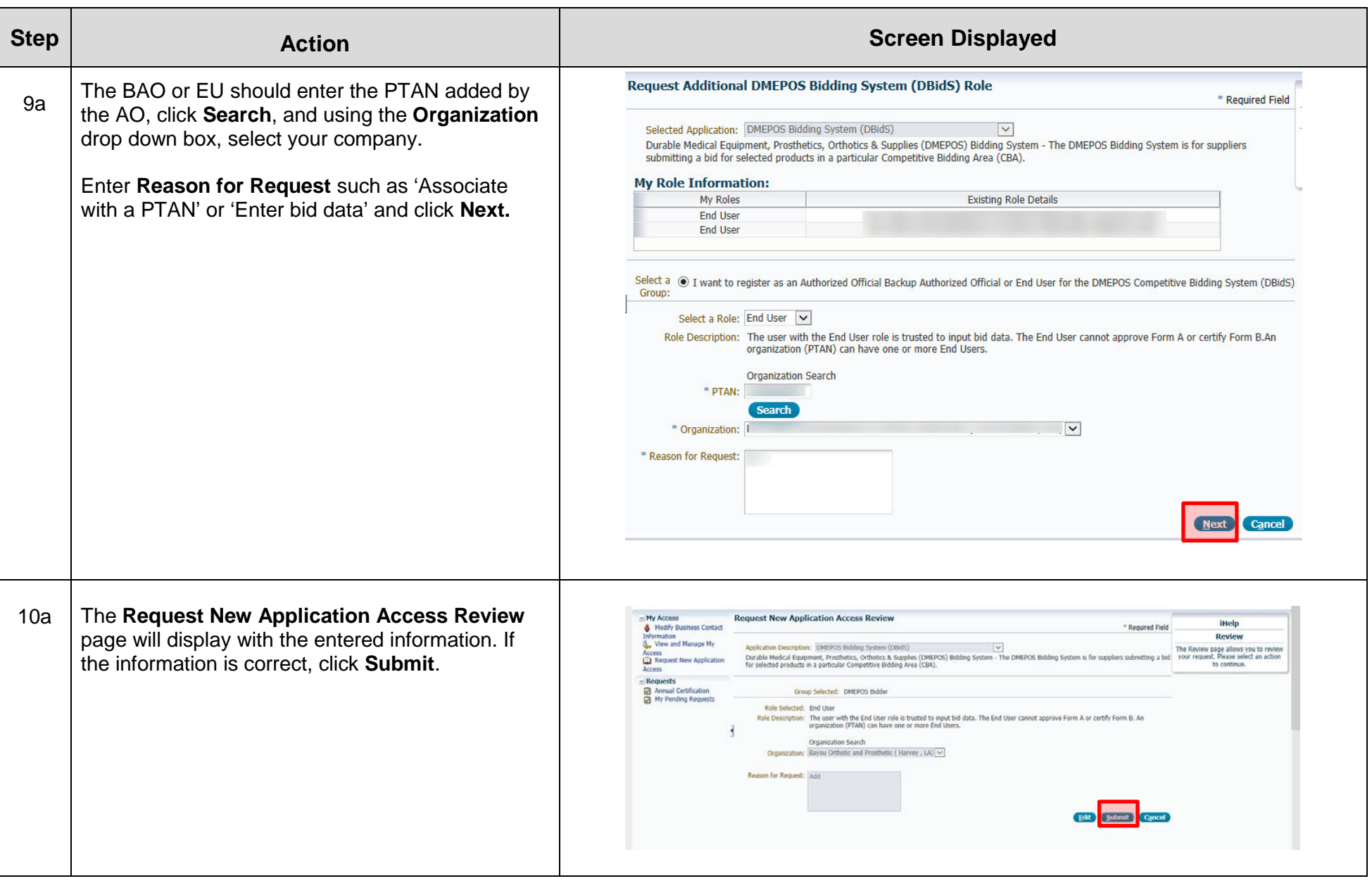

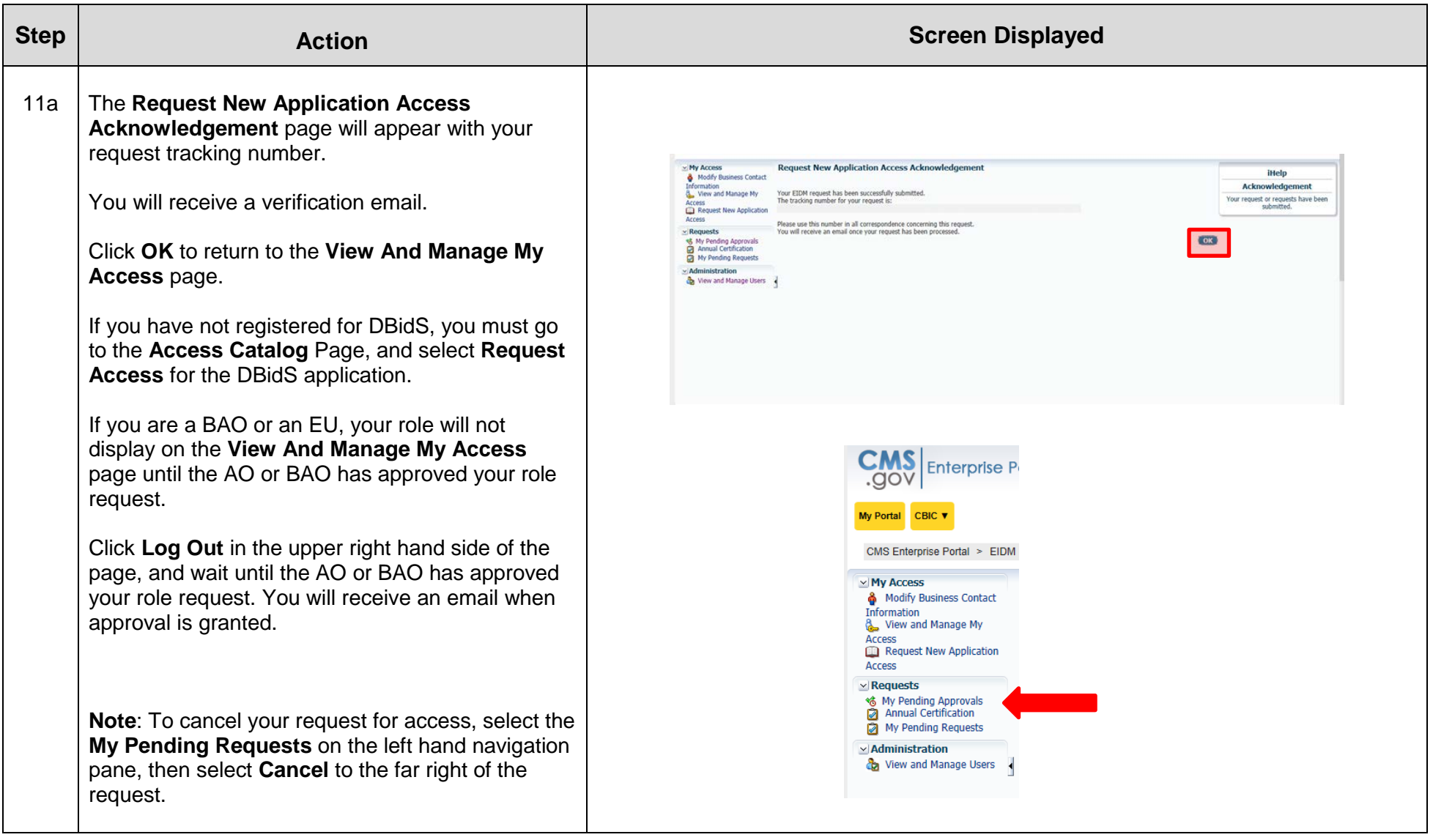

#### **You are now ready to log into DBidS when the bid window opens.**

 **Important Reminder: All users can and must register and use their own individual user ID and password. Do not disclose or lend your user ID and/or password to anyone else.** Your user ID and password are for your use only and serve as your electronic signature. This means that you will be held responsible for the consequences of unauthorized or illegal transactions. Sharing of accounts may lead to termination of system access privileges and/or adverse action up to and including legal prosecution.

# **B: Requesting Access to Connexion**

<span id="page-15-0"></span> Connexion is the secure portal for the DMEPOS Competitive Bidding Program for bidders to perform functions such as uploading may register in the CMS Enterprise Portal to request access to Connexion at any time once registration opens following the steps outlined below. Unlike DBidS, however, registration for Connexion does not close. bidding documents, viewing and responding to bidding correspondence, and completing and submitting contract information. You

**Note:** You must use the **same** PTAN and select the **same** role you used or plan to use to access DBidS.

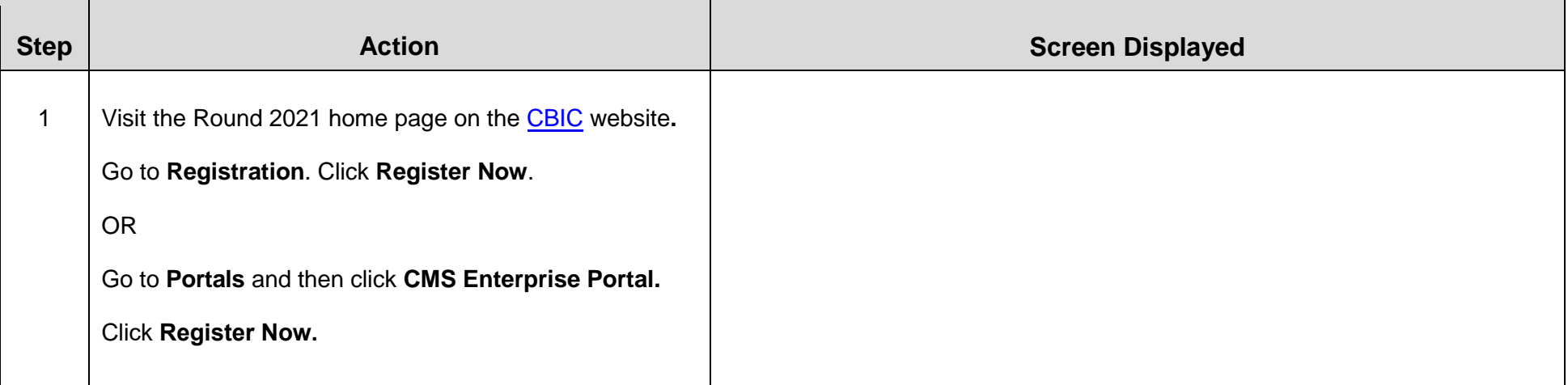

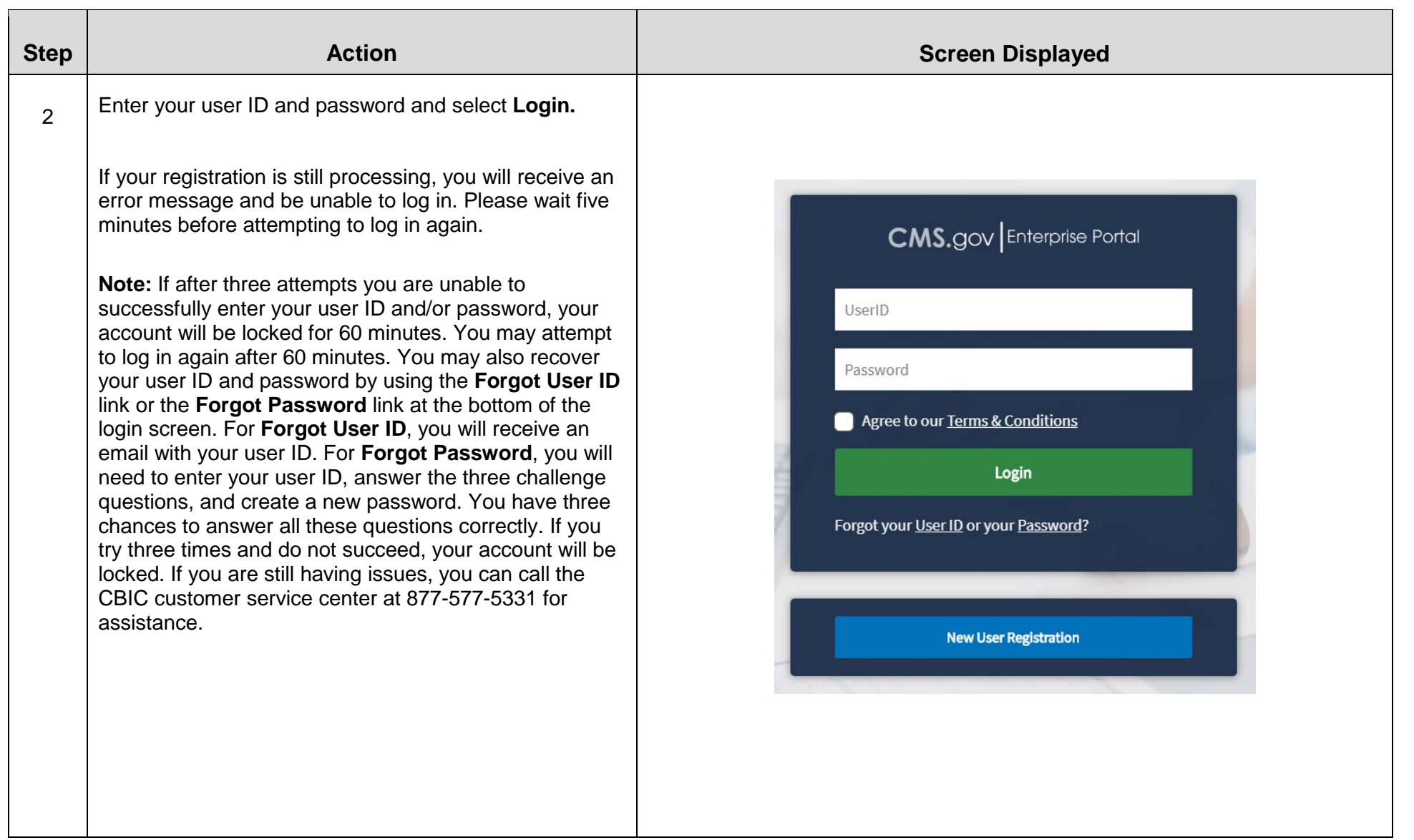

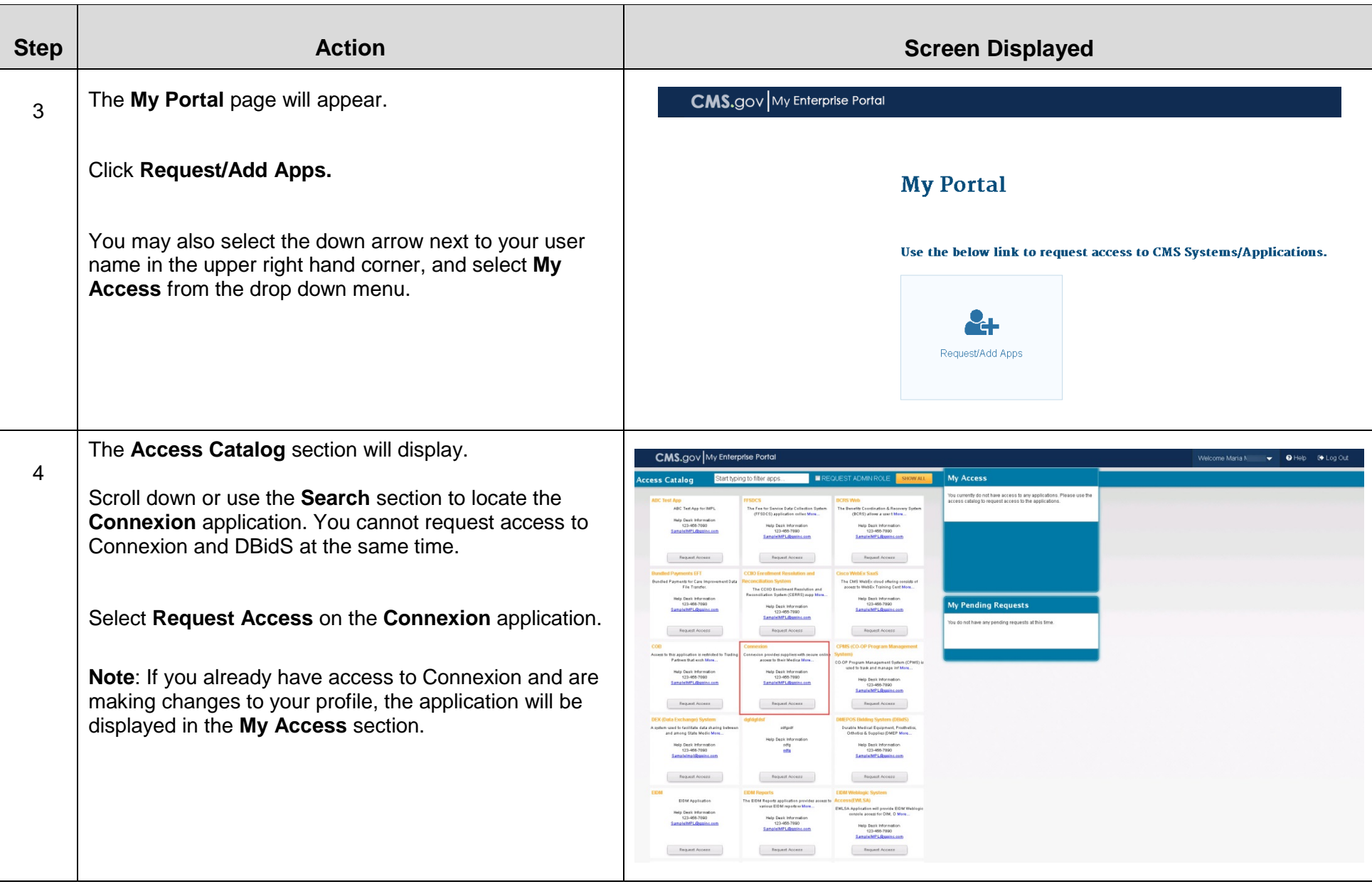

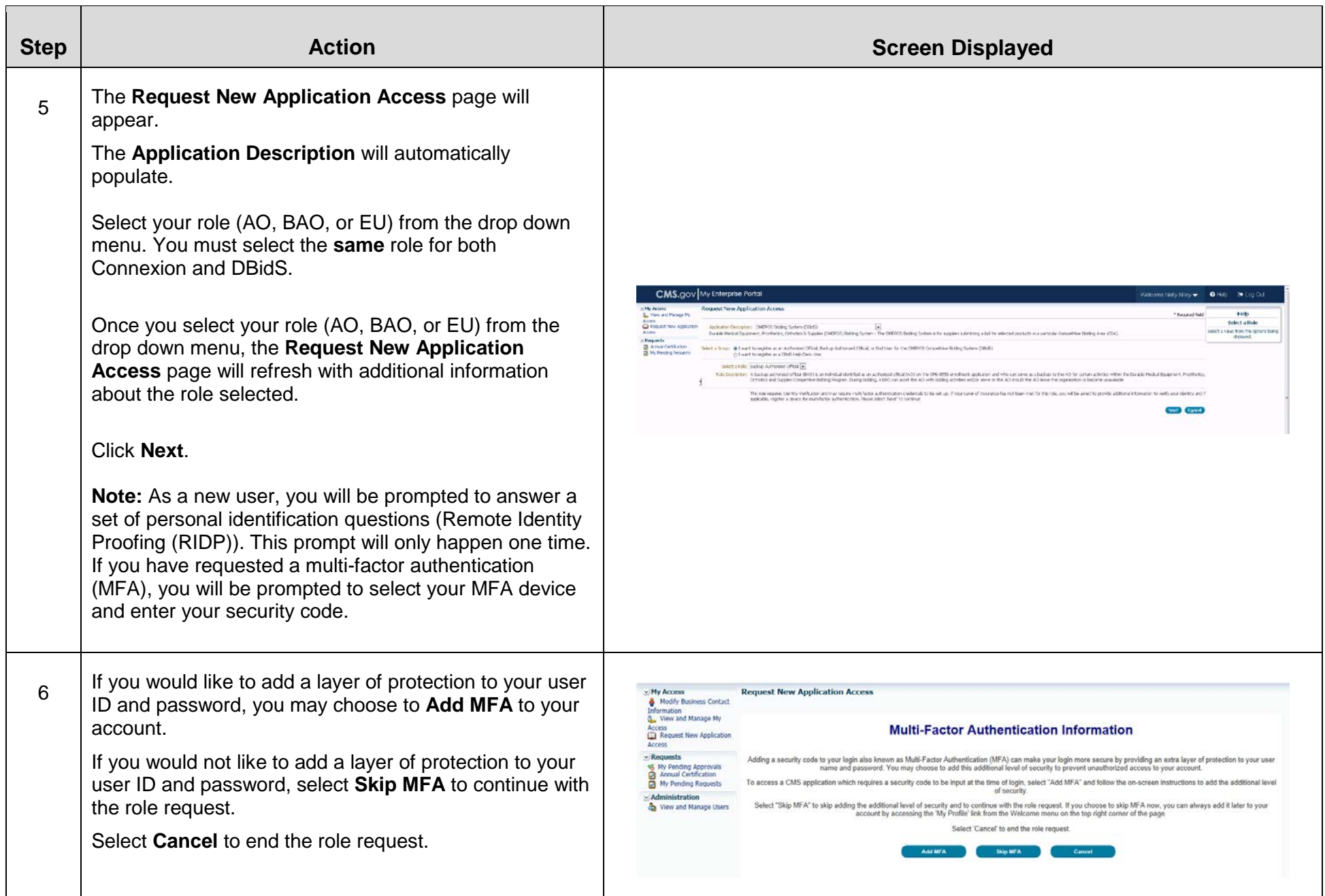

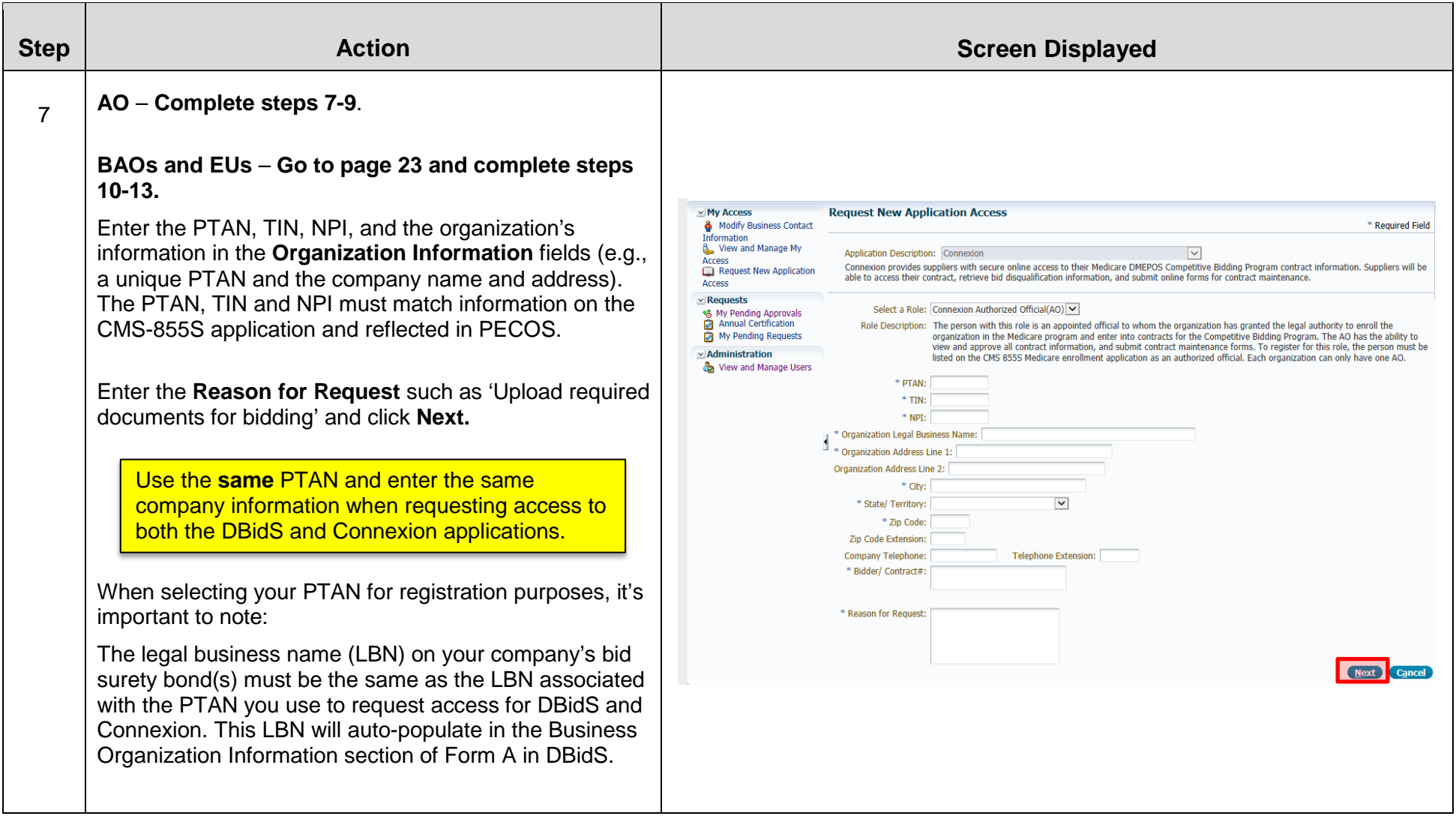

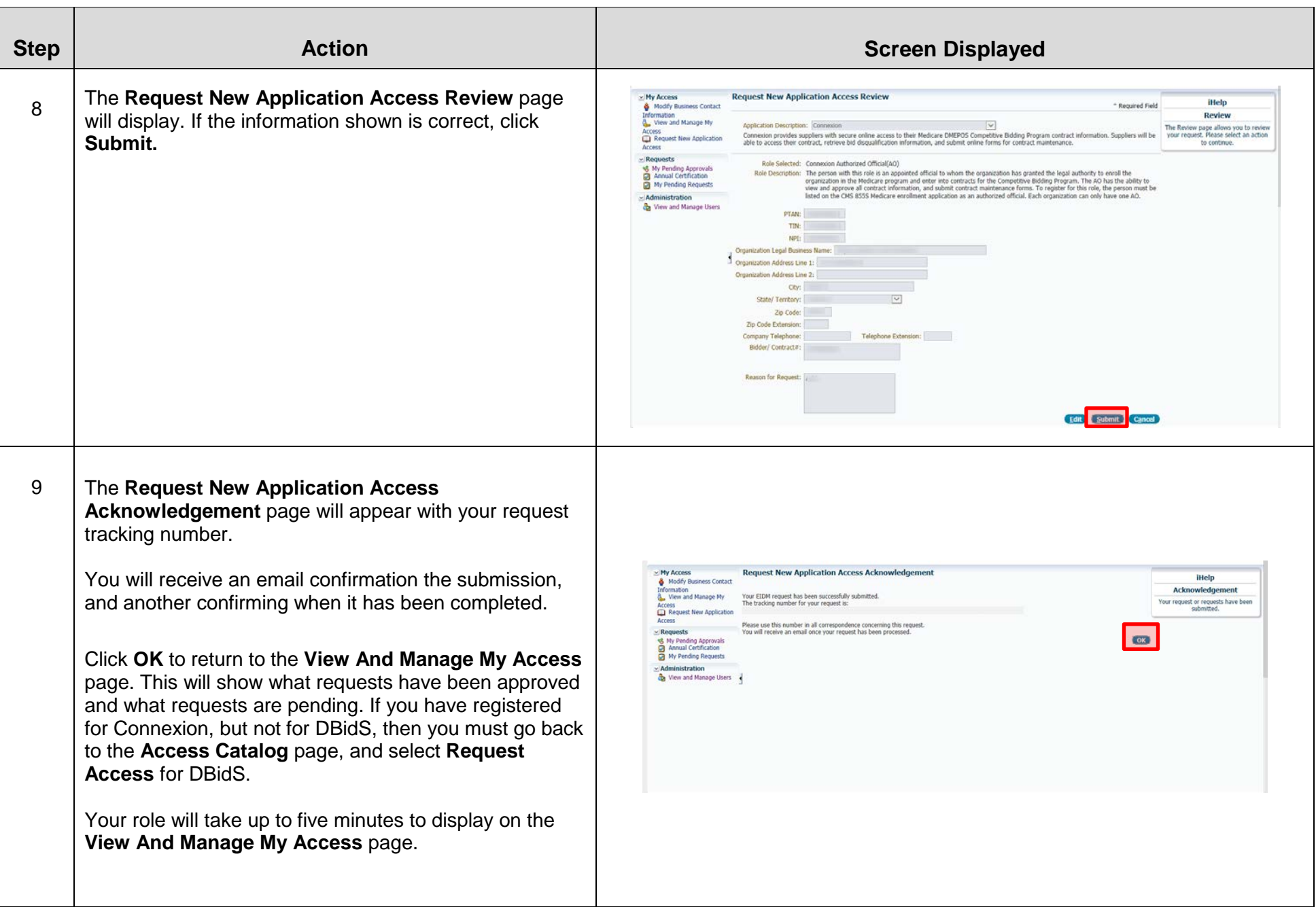

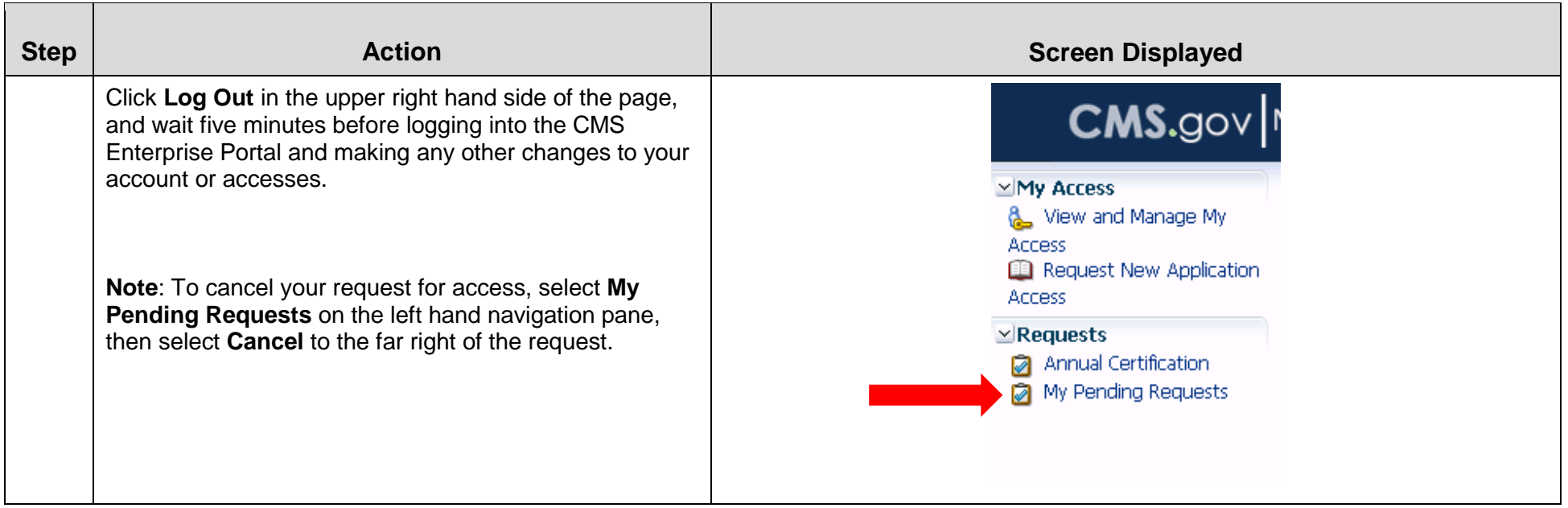

l, If the BAO or EU wishes to be associated with this PTAN, he or she should complete steps 1-9 above. The BAO or EU must then complete steps 10-13 below. The AO must approve the BAO's or EU's request to be associated with this PTAN. The BAO can also approve the EU's request.

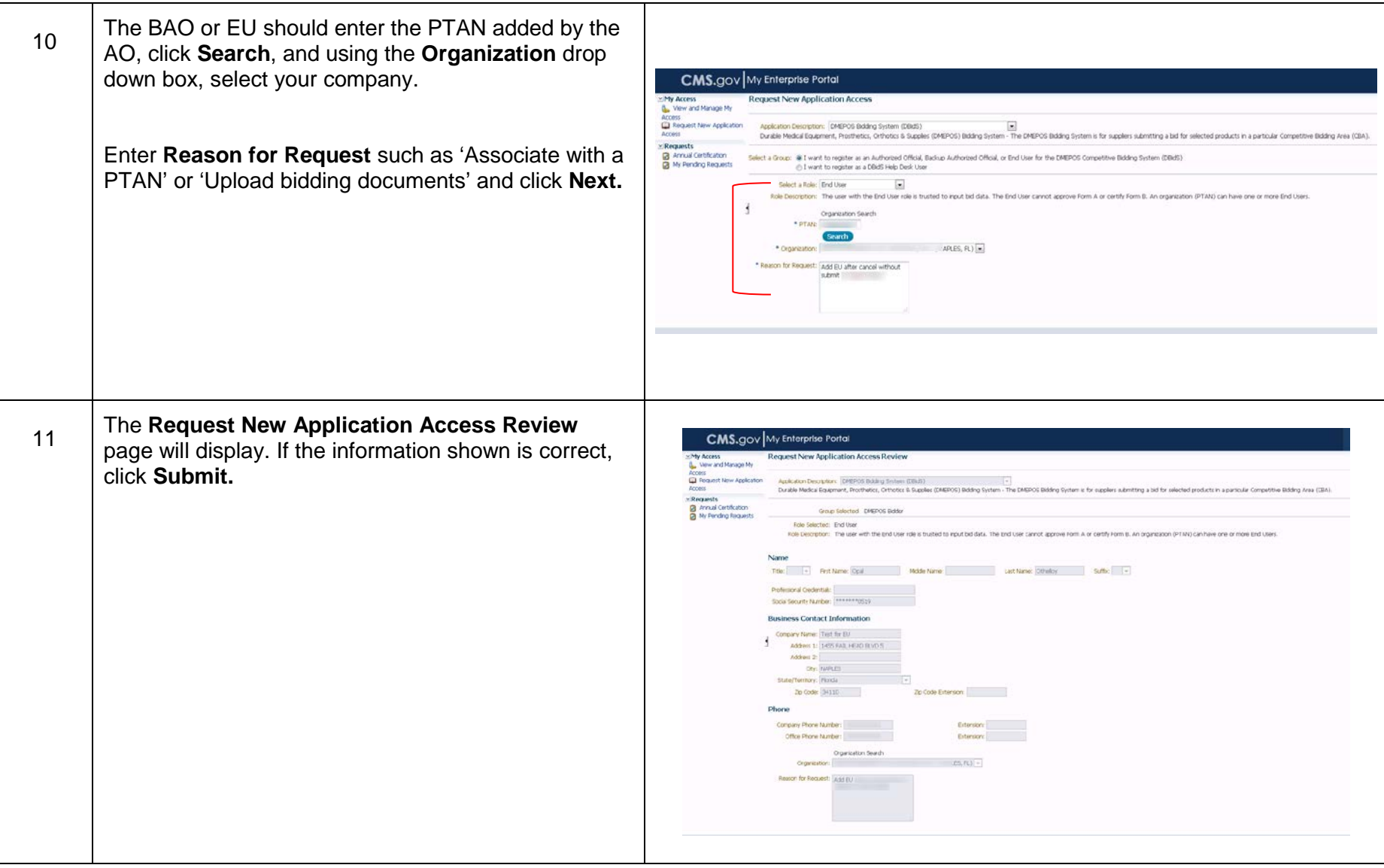

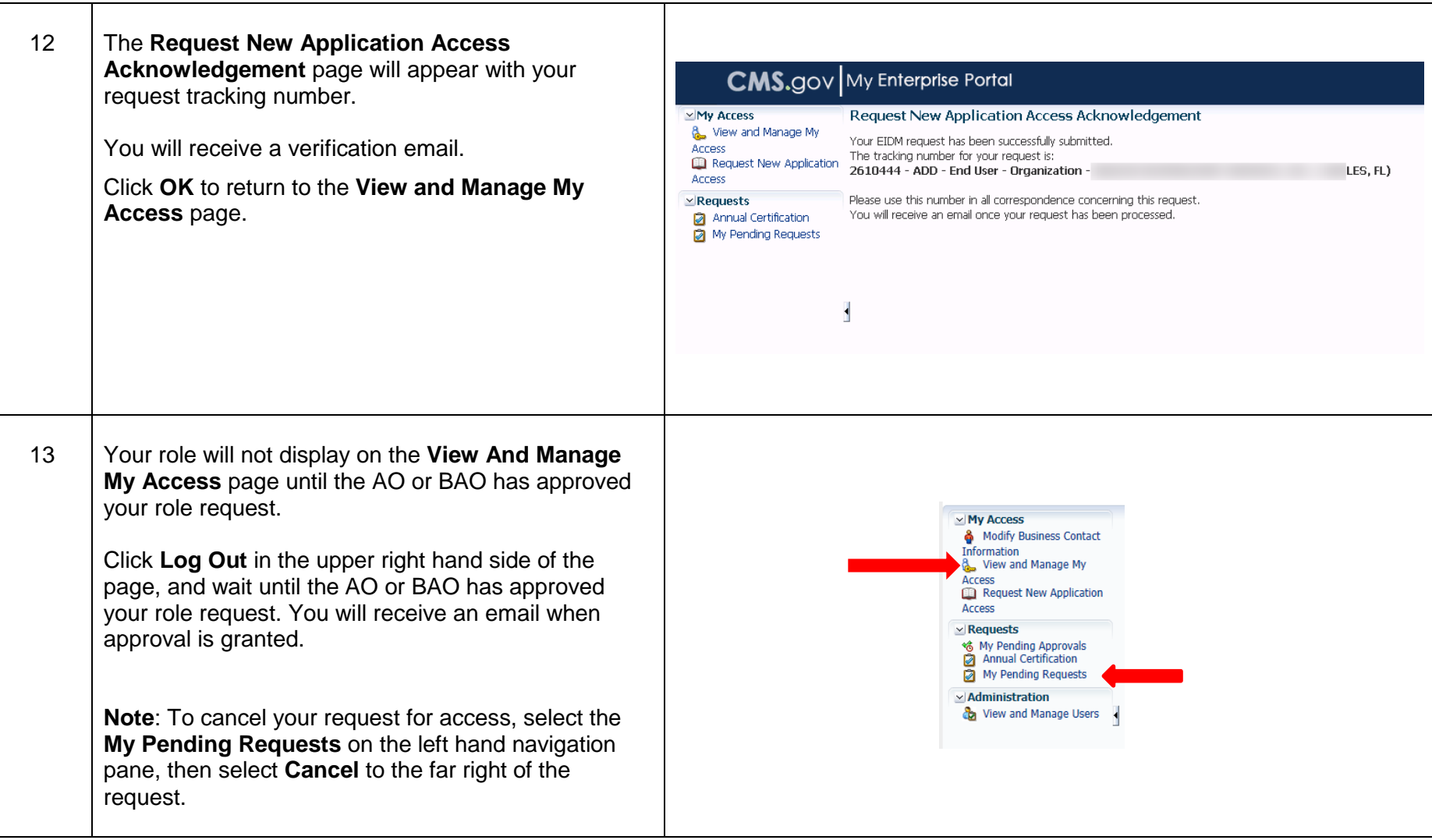

#### **You are now ready to log into Connexion.**

 ID and/or password to anyone else. Your user ID and password are for your use only and serve as your electronic signature. This means **Important Reminder:** All users can and must register and use their own individual user ID and password. Do not disclose or lend your user that you will be held responsible for the consequences of unauthorized or illegal transactions. Sharing of accounts may lead to termination of system access privileges and/or adverse action up to and including legal prosecution.

# **C: Adding Multiple PTANs to Your Access**

<span id="page-24-0"></span> In most situations, you should register in the CMS Enterprise Portal with only **one** PTAN, regardless of your business organization type (supplier with single location, supplier with multiple locations, or network). However, for certain situations your role may be associated with multiple PTANs in the CMS Enterprise Portal. It's important to note, however, that you must use the same PTAN to register for both DBidS and Connexion.

 **Important: You can have only one role – AO, BAO, or EU – in the CMS Enterprise Portal for DBidS and Connexion.** You must also select the **same** role and PTAN for both DBidS and Connexion.

#### **For DBidS:**

- PTAN for the network bid(s) and another PTAN for the individual bid(s). However, members of a network (who are not the 1. Primary members of a network only register **one** time. If the primary network member wants to submit an individual bid(s) for a competition that is separate from the network's bid(s), the primary member should still register **one** time. Then the primary network member should modify his or her access by adding a role to enter another PTAN (see step 6 below-Add Role): one primary network member) who are submitting a bid(s) for a competition separate from the network bid(s) will need to register to submit their separate bid(s).
- the DMEPOS Competitive Bidding Program. Therefore, bidders that are commonly owned and/or commonly controlled must bid together by submitting one bid when bidding in the same competition. If bidders that are commonly owned and/or commonly controlled submit a separate bid(s) for the same competition(s), the bid(s) will be disqualified and none of these bidders will be awarded a contract for that competition(s). Commonly owned and/or commonly controlled suppliers may submit separate bids if they are bidding on different product categories in the same CBA, the same product category in 2. Commonly owned and/or commonly controlled suppliers are prohibited from competing against themselves when bidding in different CBAs, or different product categories in different CBAs. In these situations, bidders have the option to register with more than one PTAN and submit separate bids.

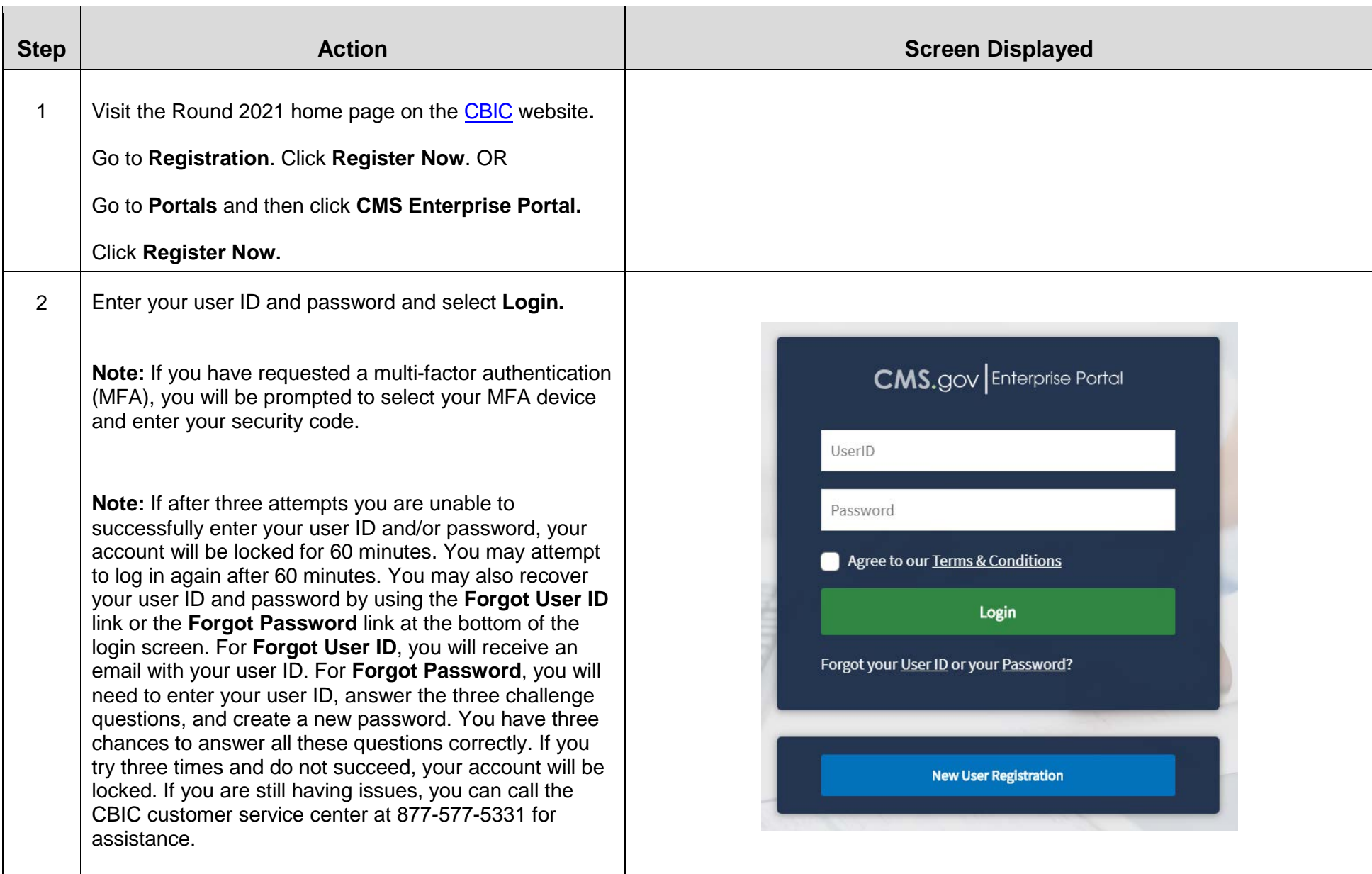

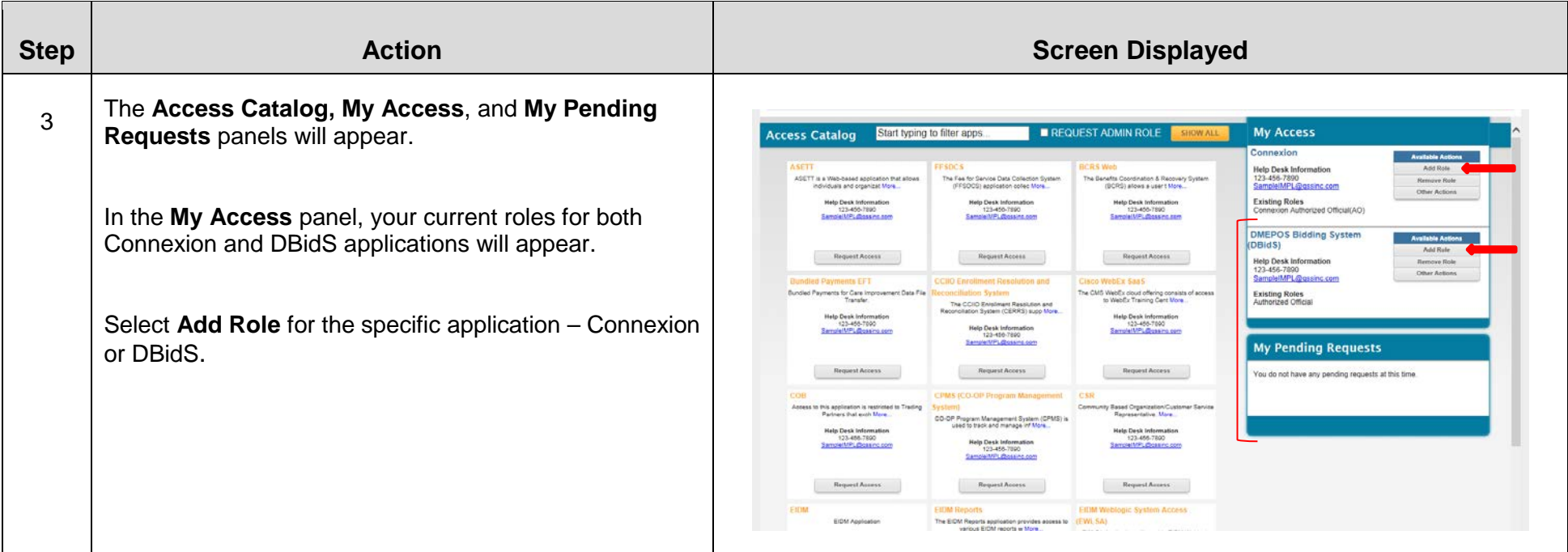

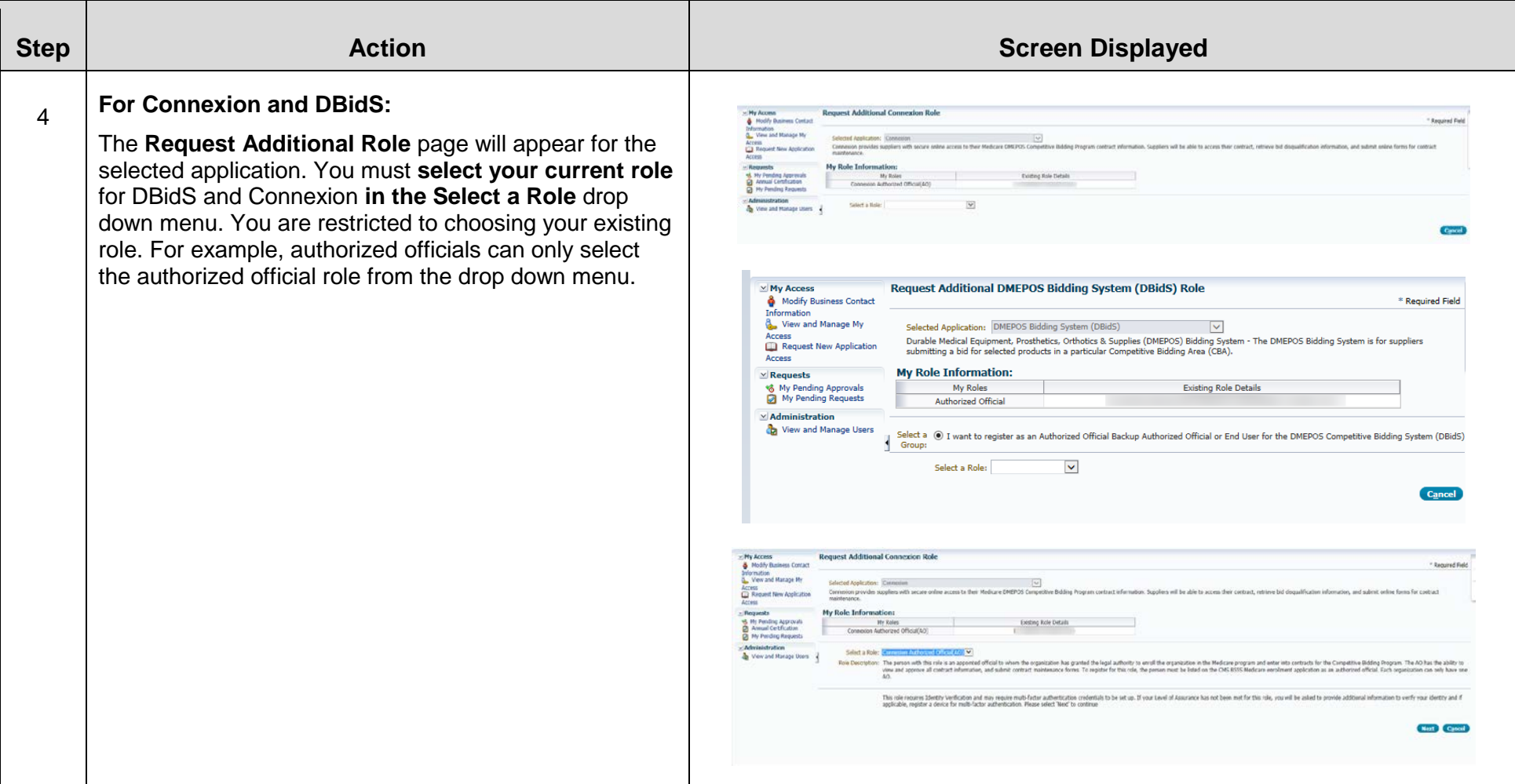

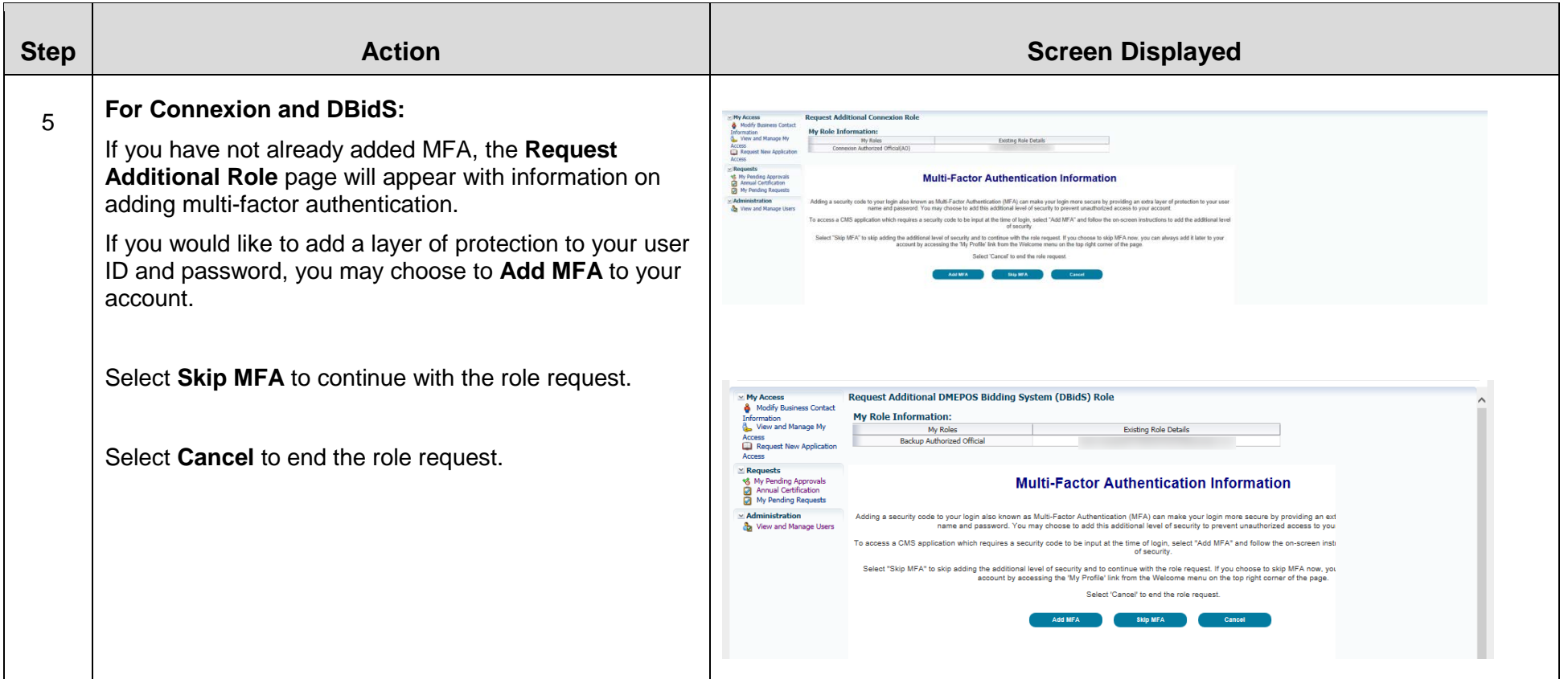

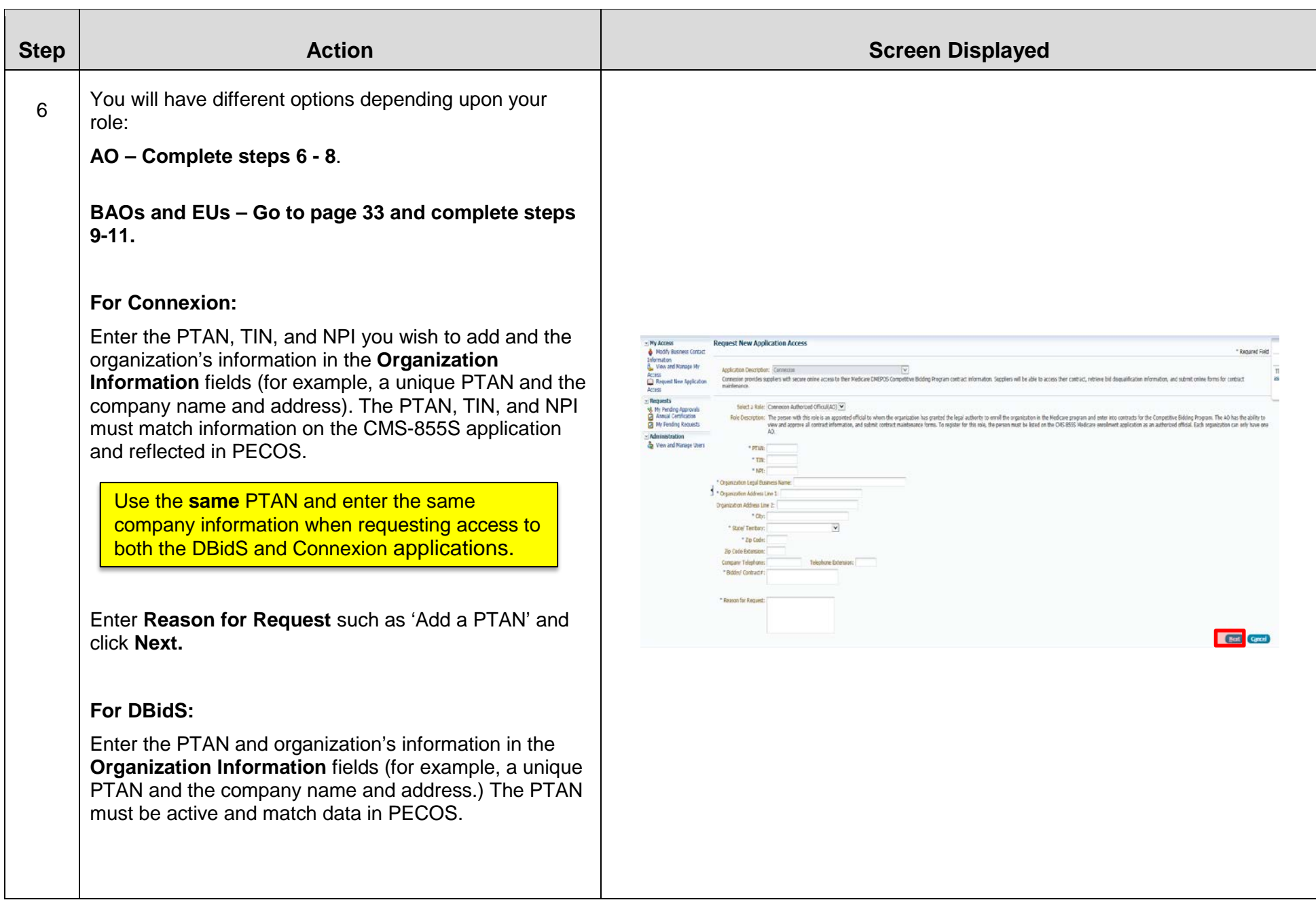

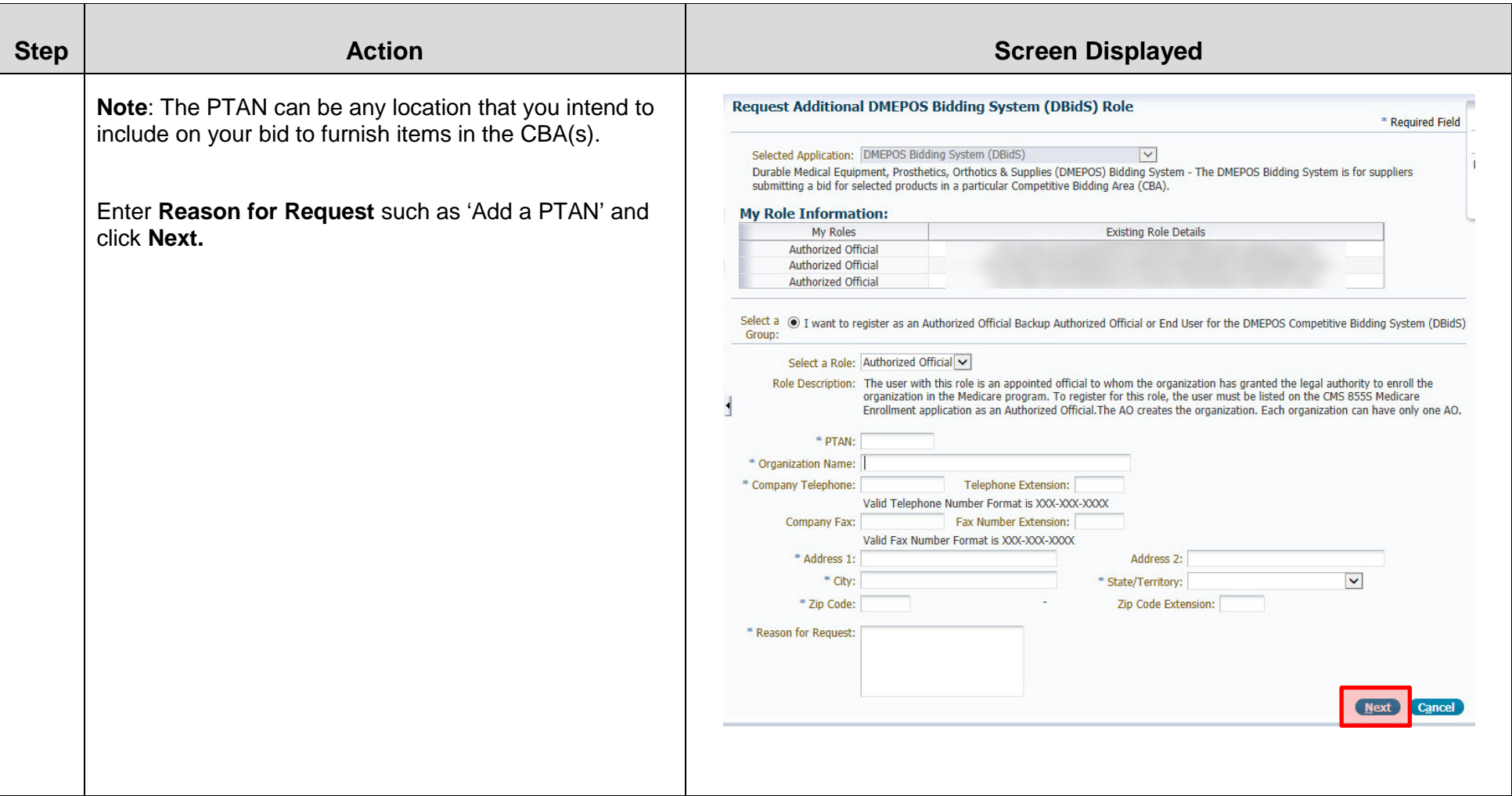

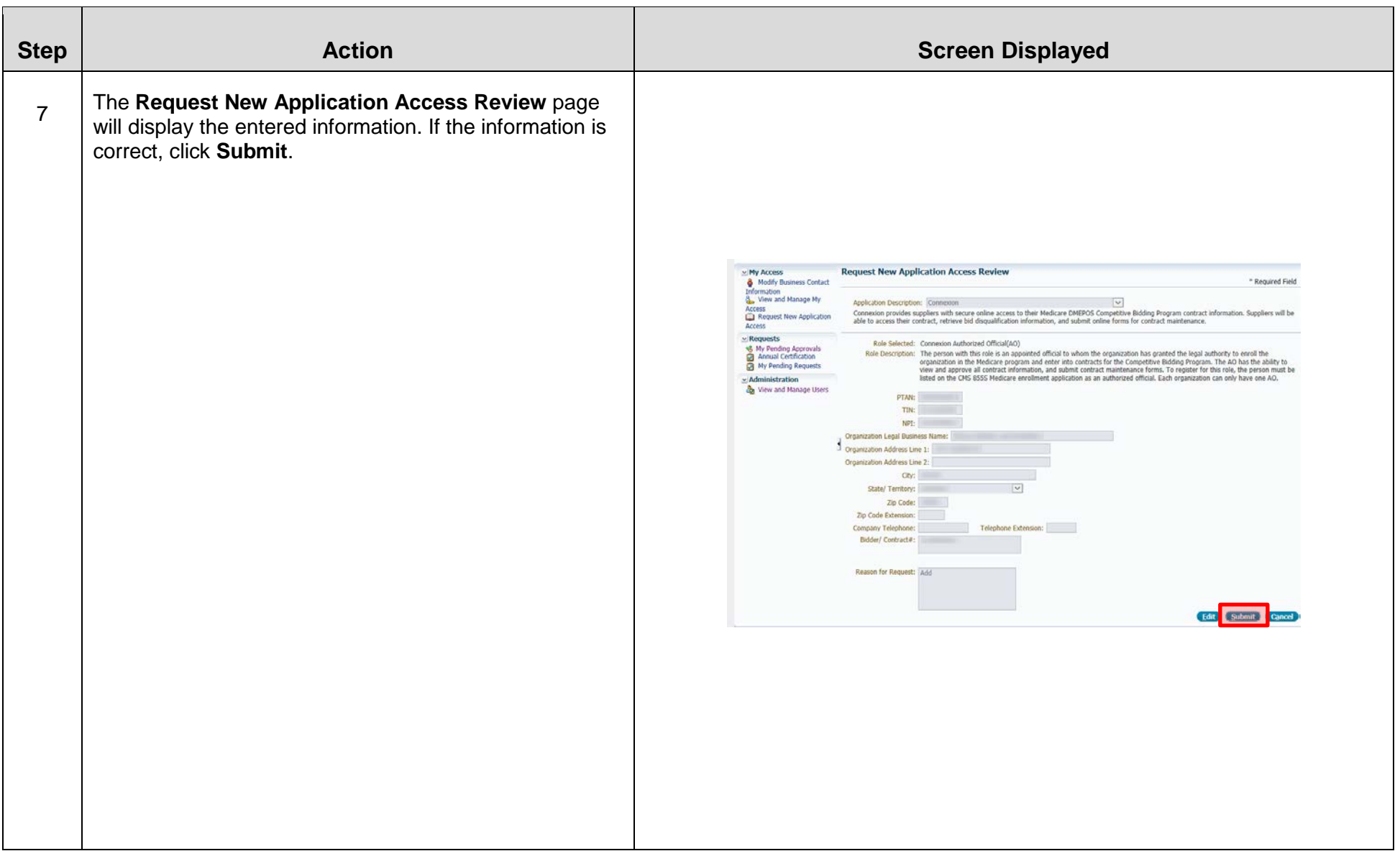

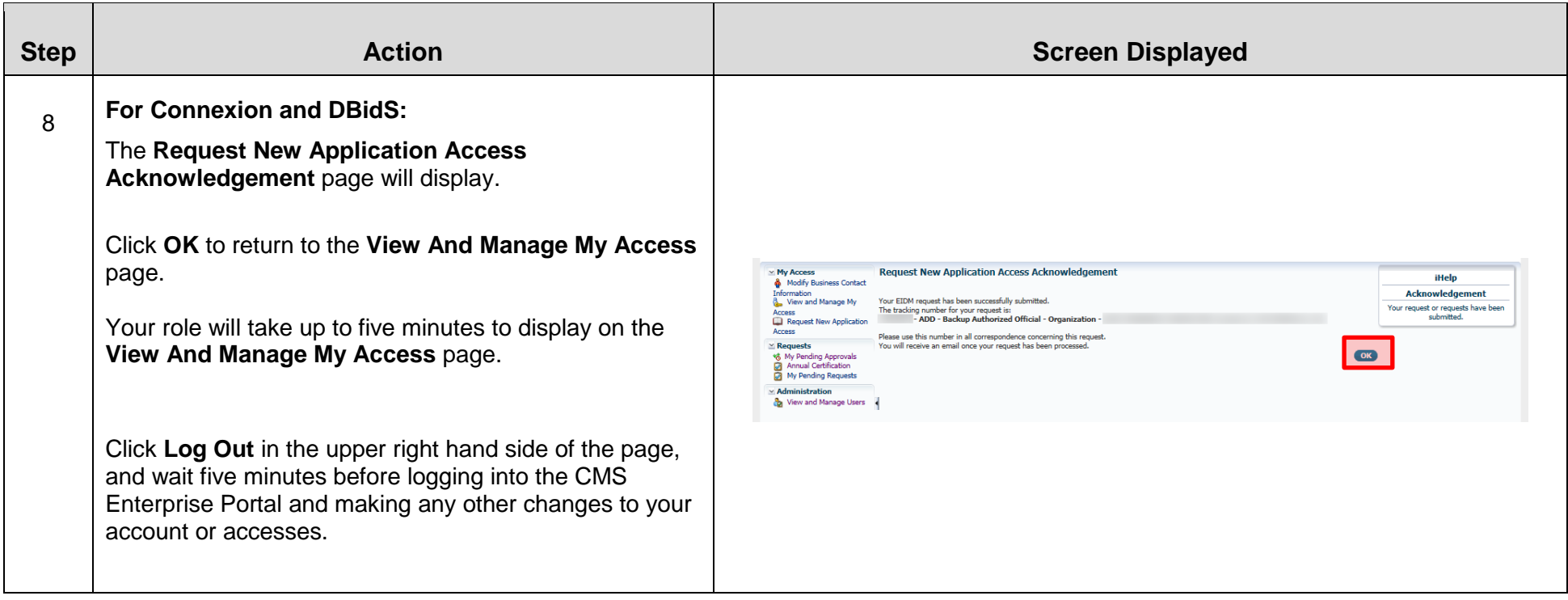

 then complete steps 9 -11 below. The AO must approve the BAO's or EU's request to be associated with this PTAN. The BAO can If the BAO or EU wishes to be associated with the added PTAN, he or she should complete steps 1-8 above. The BAO or EU must also approve the EU's request.

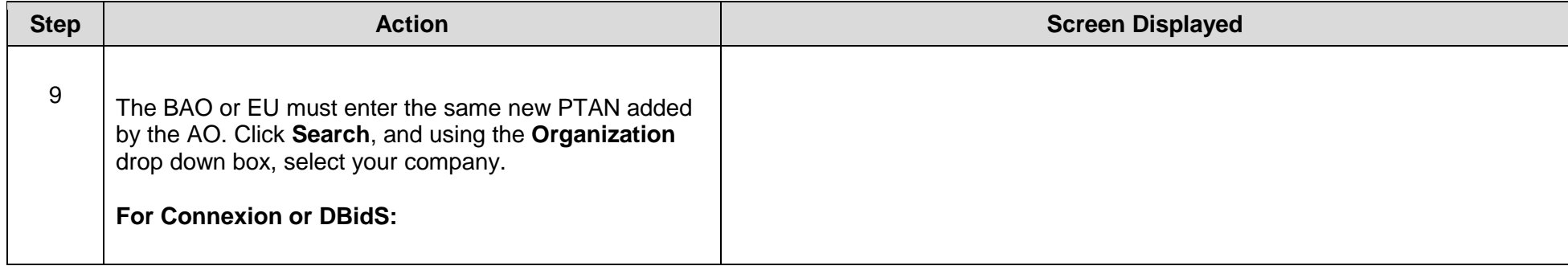

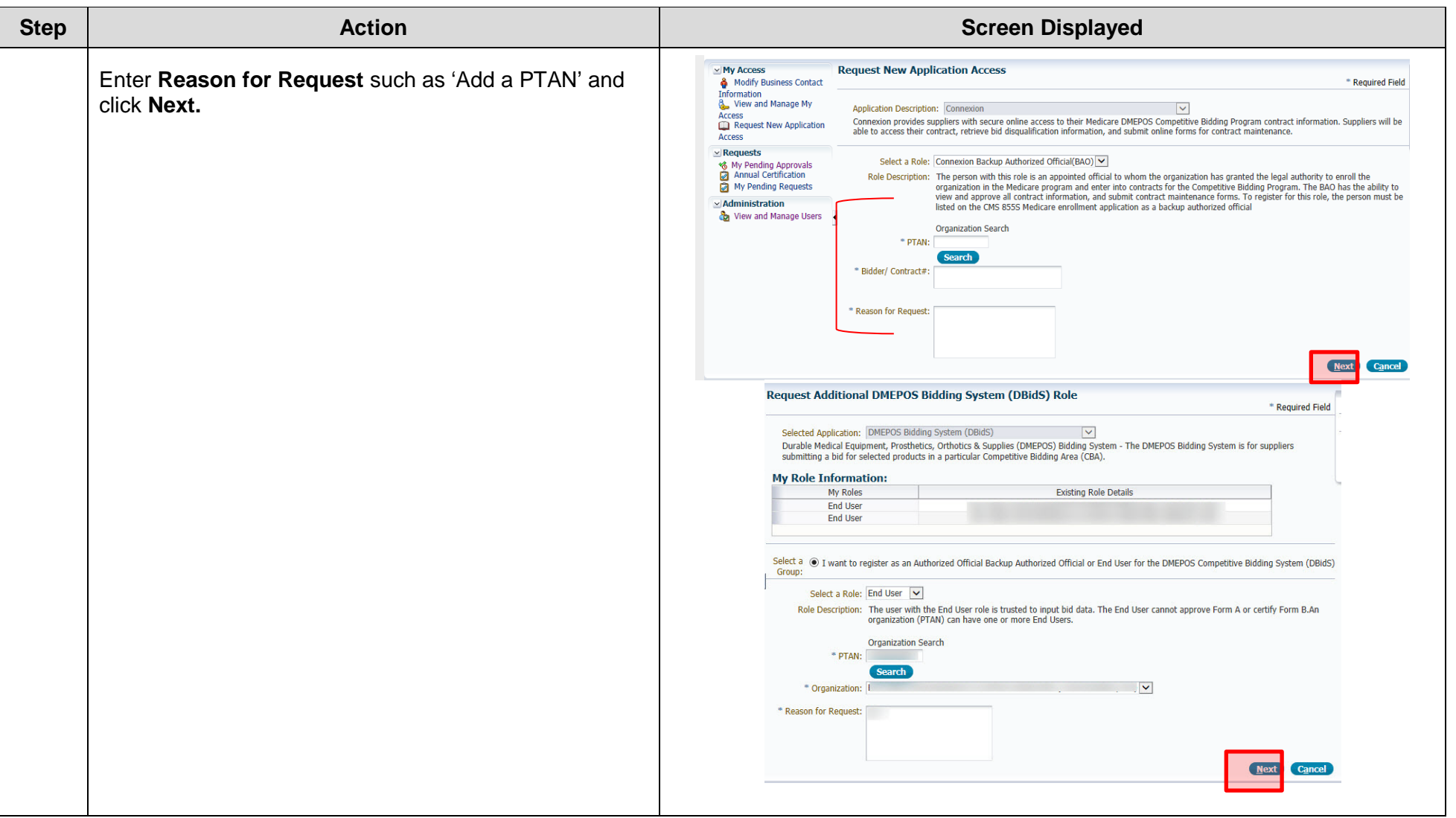

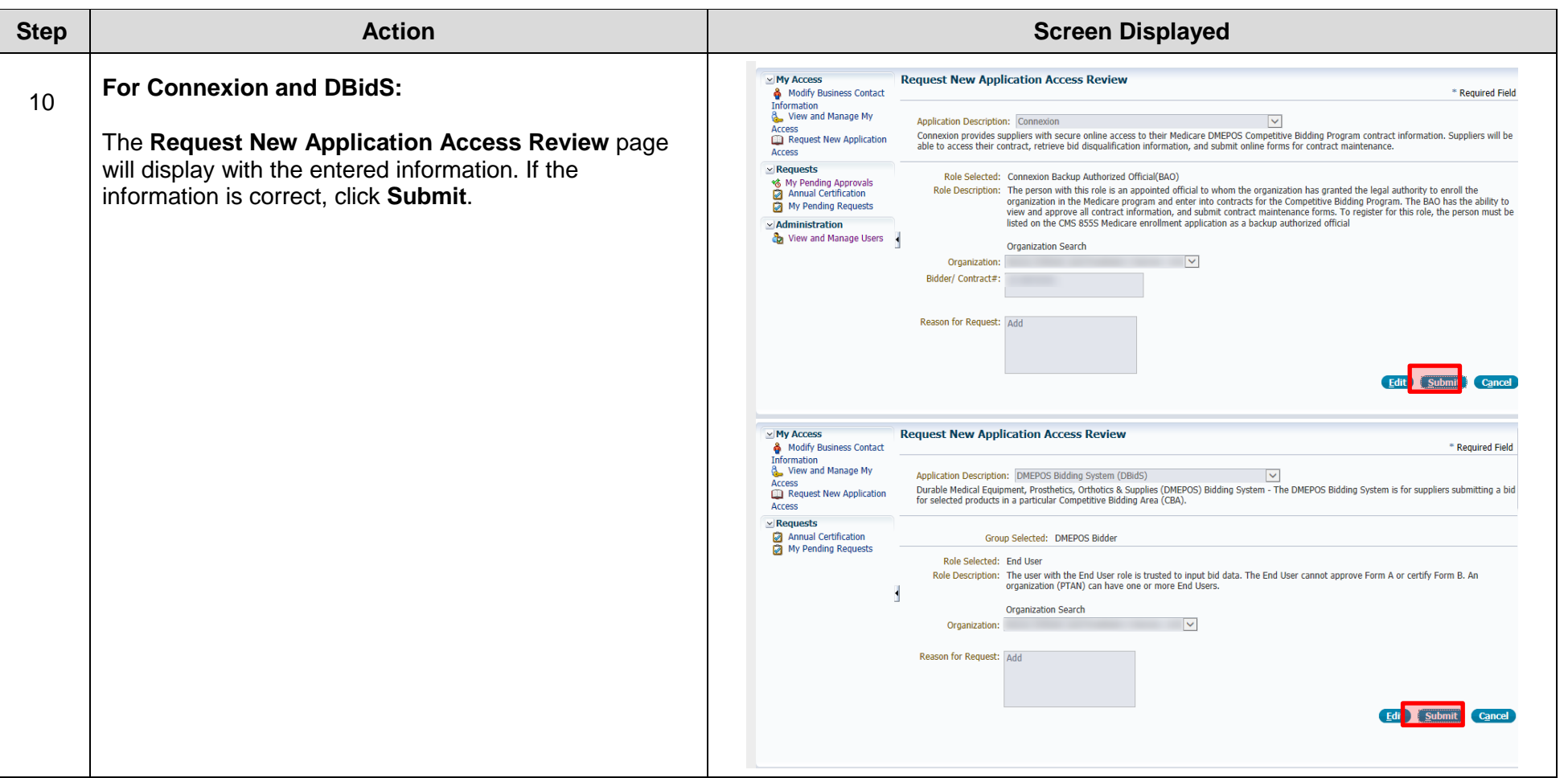

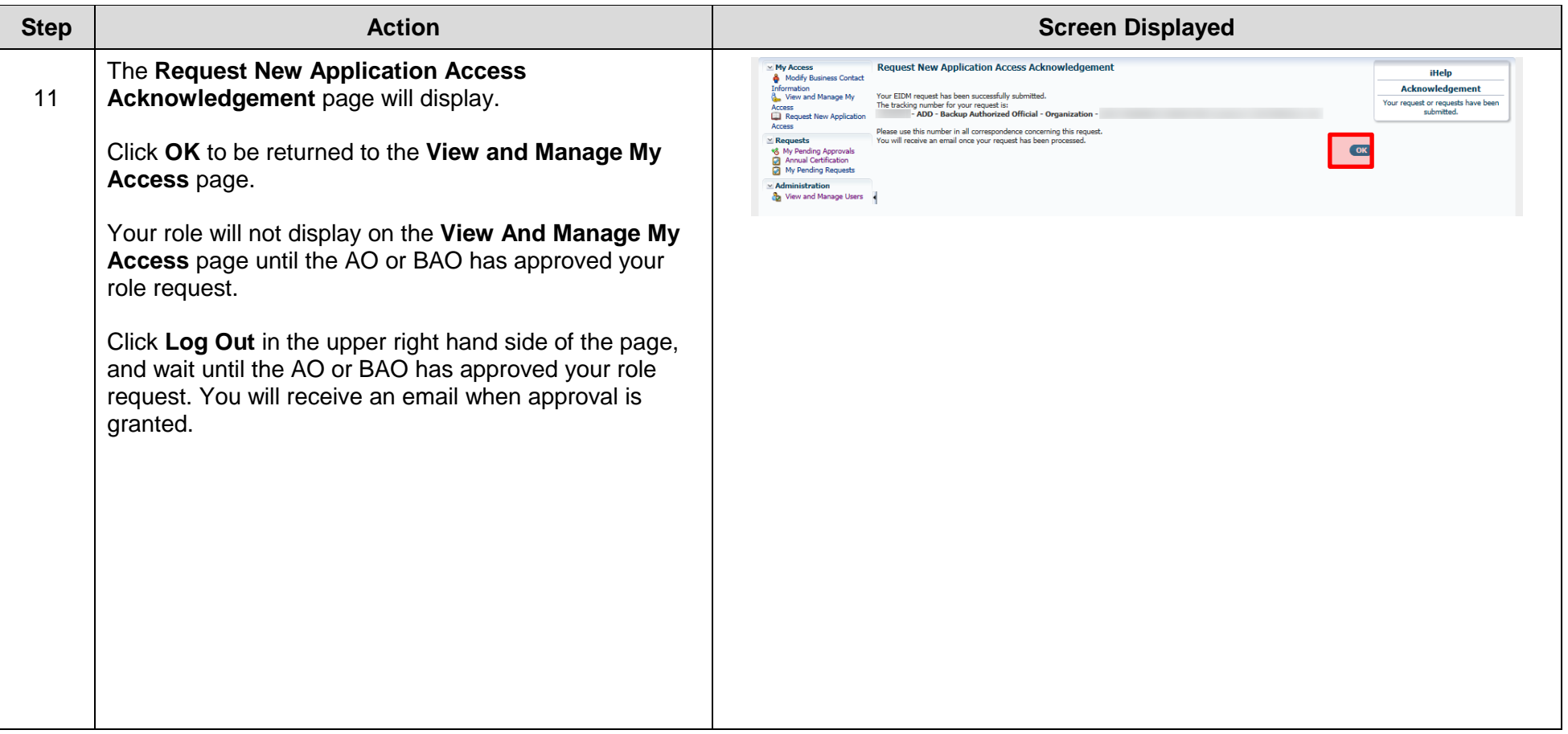

# **D: Approving/Rejecting User Requests**

<span id="page-36-0"></span> organization to have access to DBidS and Connexion. The AO is the only role that can approve or reject a BAO's request to access approve or reject an end user's (EU) request to access an organization's bid, modify information, or access Connexion. This AOs will receive an email notification informing them that a pending approval request is in their queue awaiting action. The authorized official (AO) and/or backup authorized official (BAO) must approve registration requests from others in their an organization's bid, modify information, and view and complete forms or documents in Connexion. The AO and a BAO can also approval/rejection process can only occur after the BAO or EU has registered as a new DMEPOS user in the CMS Enterprise Portal.

If no action is taken on an approval request within 15 days, the CMS Enterprise Portal will automatically send a reminder email to the AO and BAO(s). These reminders will continue to be sent every 15 days until the request is approved or until the request expires. All approval requests will expire if not processed within 60 days.

The following instructions detail how to approve or reject requests for organization access.

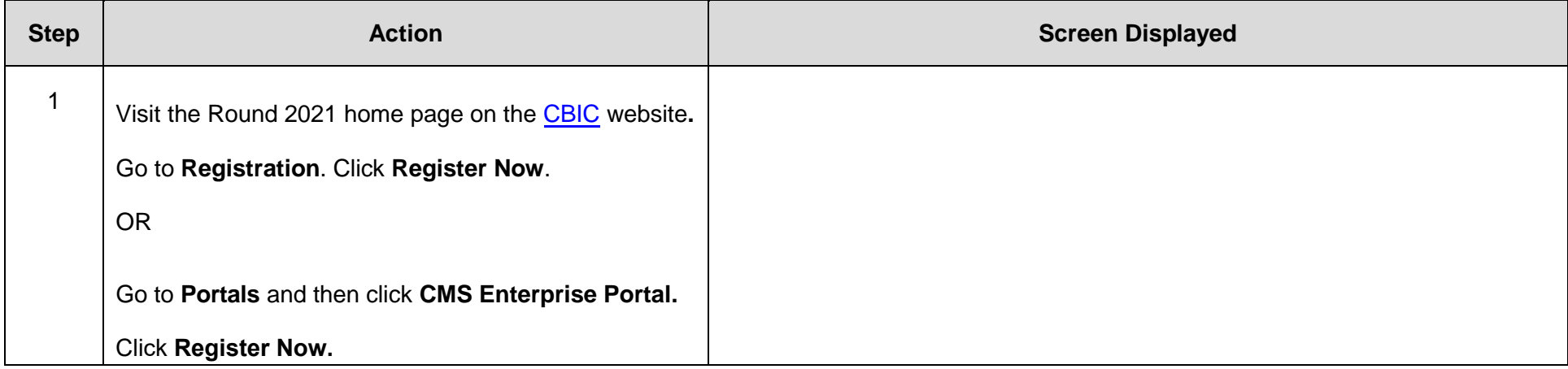

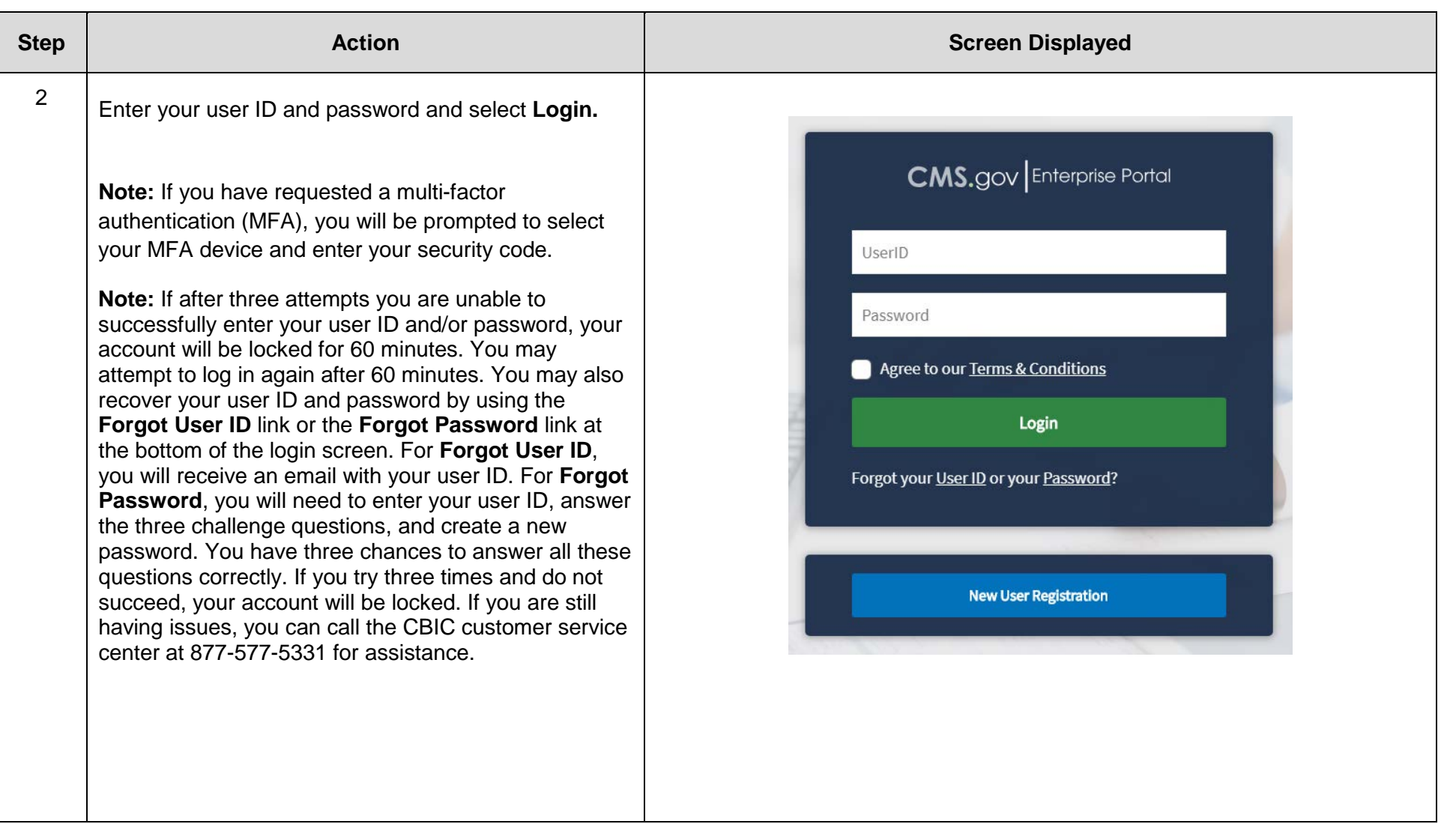

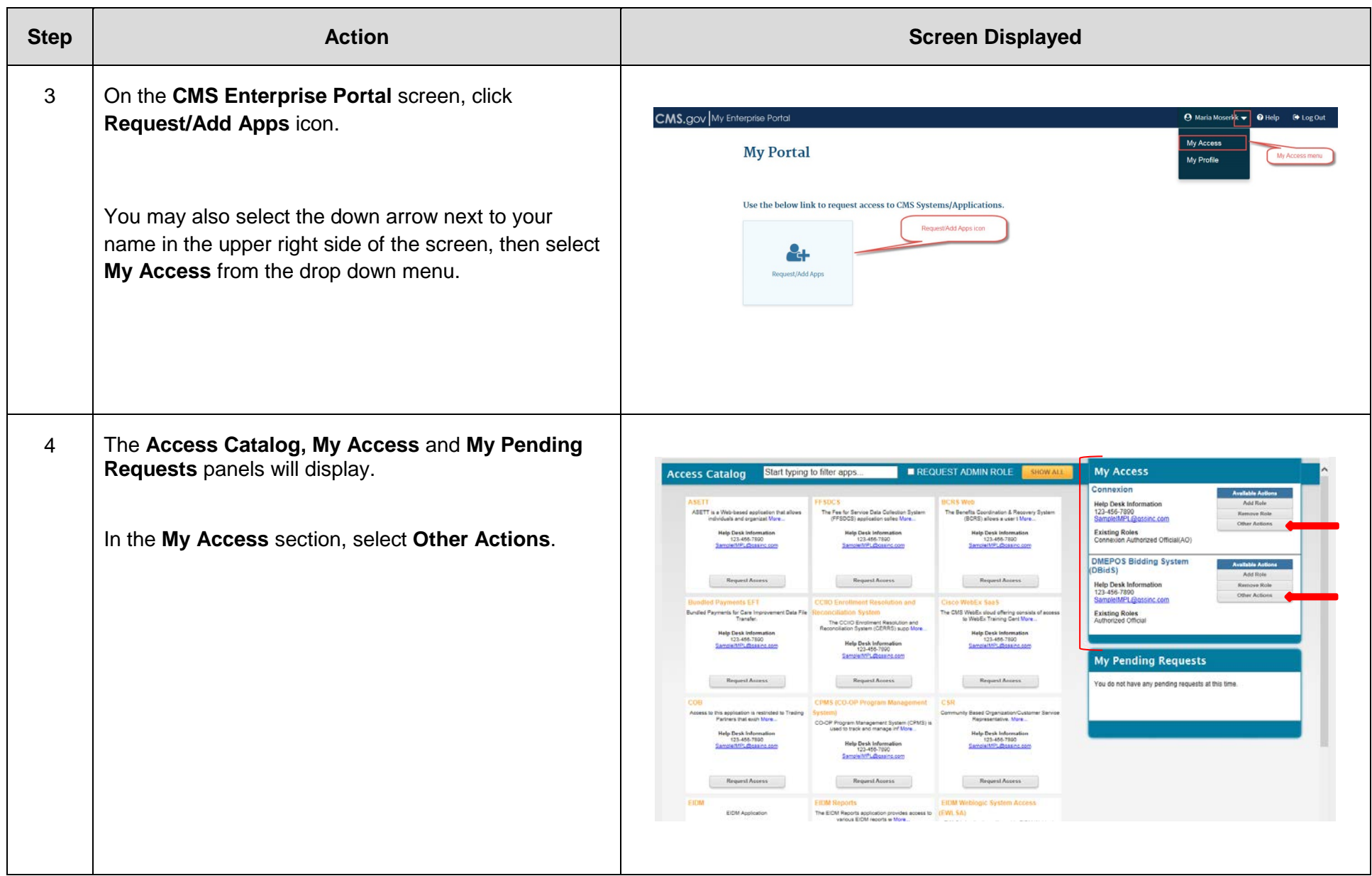

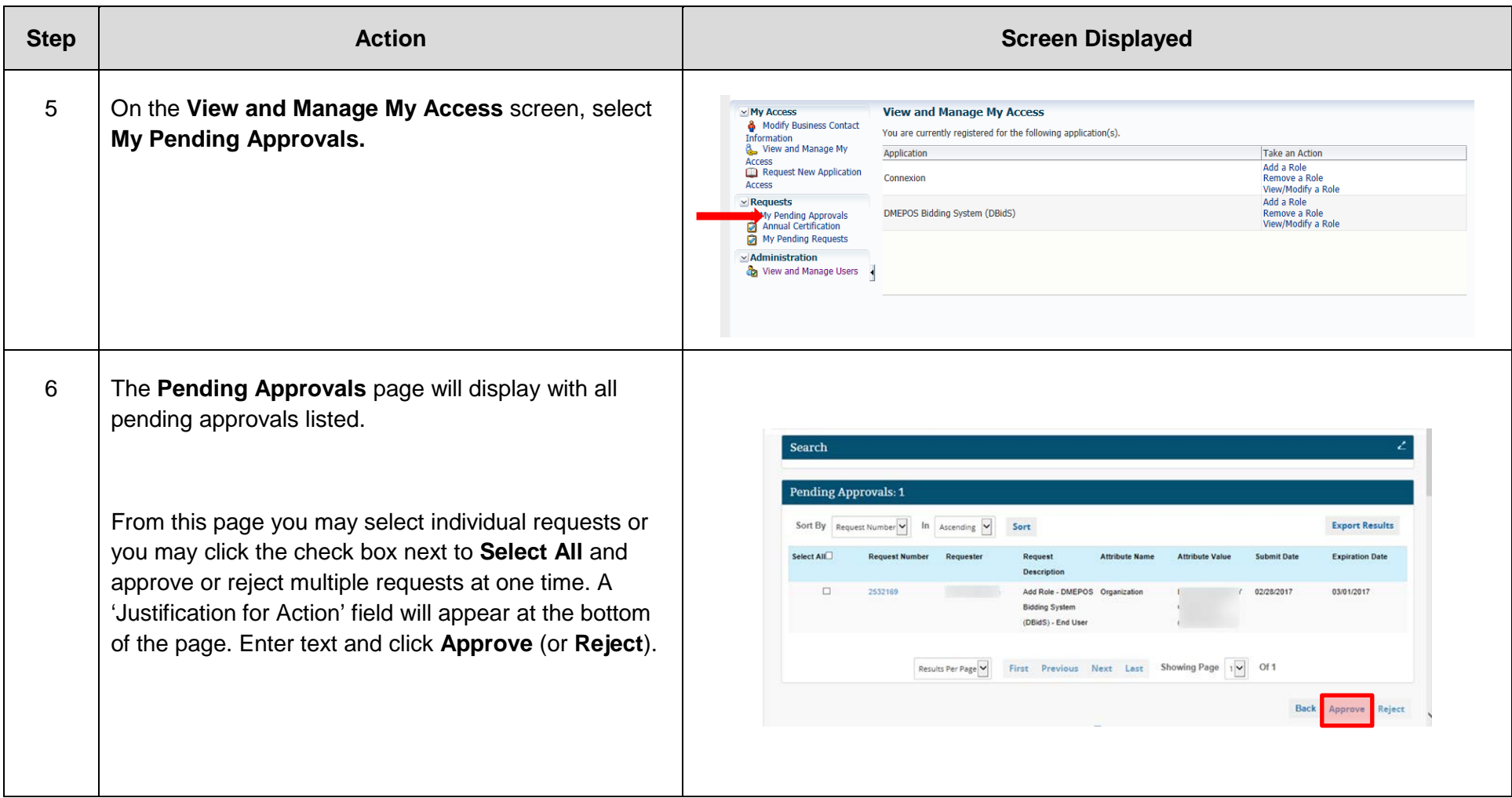

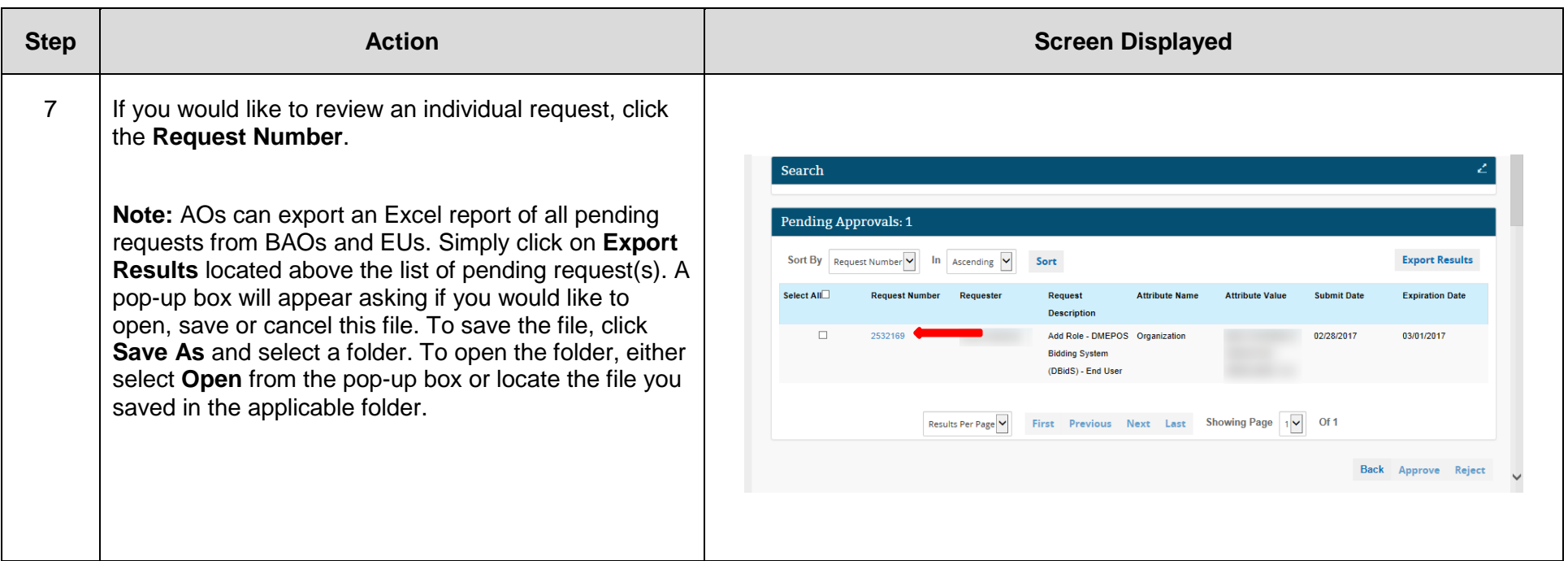

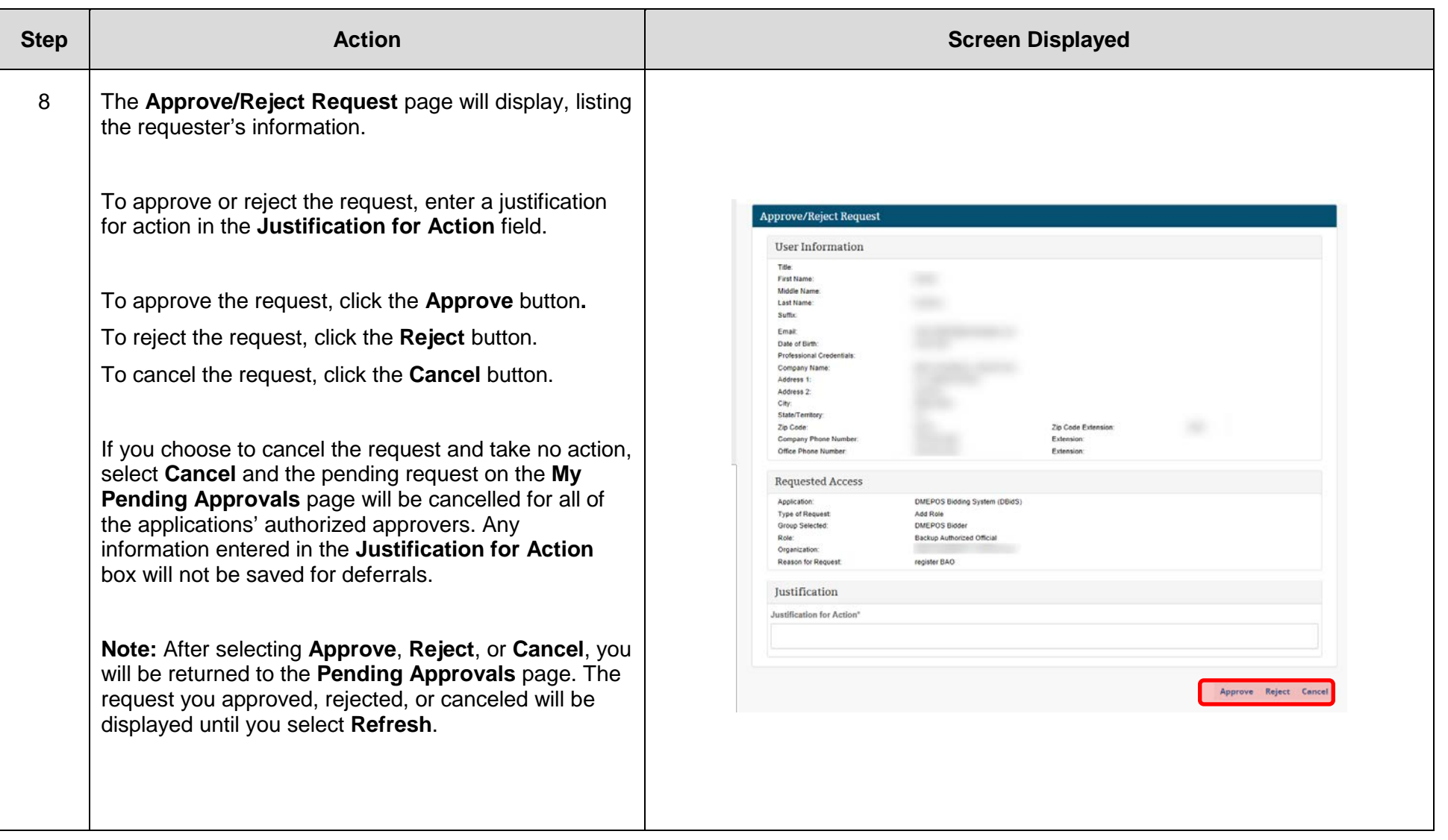

# **E: Removing a Role from Your Access**

<span id="page-42-0"></span> BAOs and EUs may remove their role in order to associate to another role. AOs may remove their own role if they are the **only**  member of their organization registered in the CMS Enterprise Portal.

#### **AOs who have a BAO or EU in their organization registered in the CMS Enterprise Portal and need to remove any role (AO, BAO, or EU) must contact the CBIC customer service center at 877-577-5331.**

 If an EU is removed from that role, he or she may be promoted to a BAO or AO (if included on the CMS-855S application as an AO) by registering again in the CMS Enterprise Portal for the new role. If necessary, updates to the CMS-855S application must be submitted in PECOS or with the NSC. The NSC has up to 45 days to verify and update PECOS. Once the DBidS registration window closes, CMS Enterprise Portal users may not request new roles for DBidS. However, new users may be added for Connexion at any time.

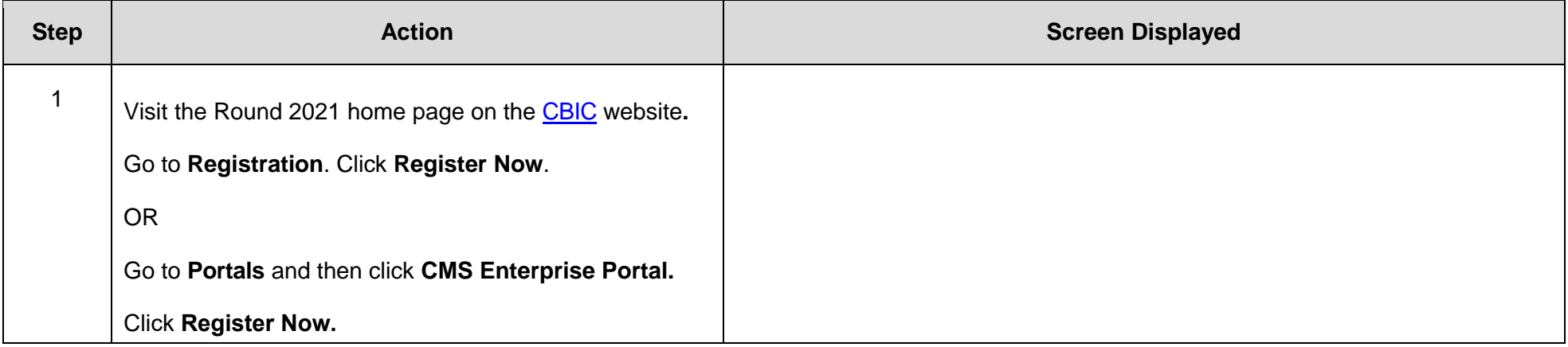

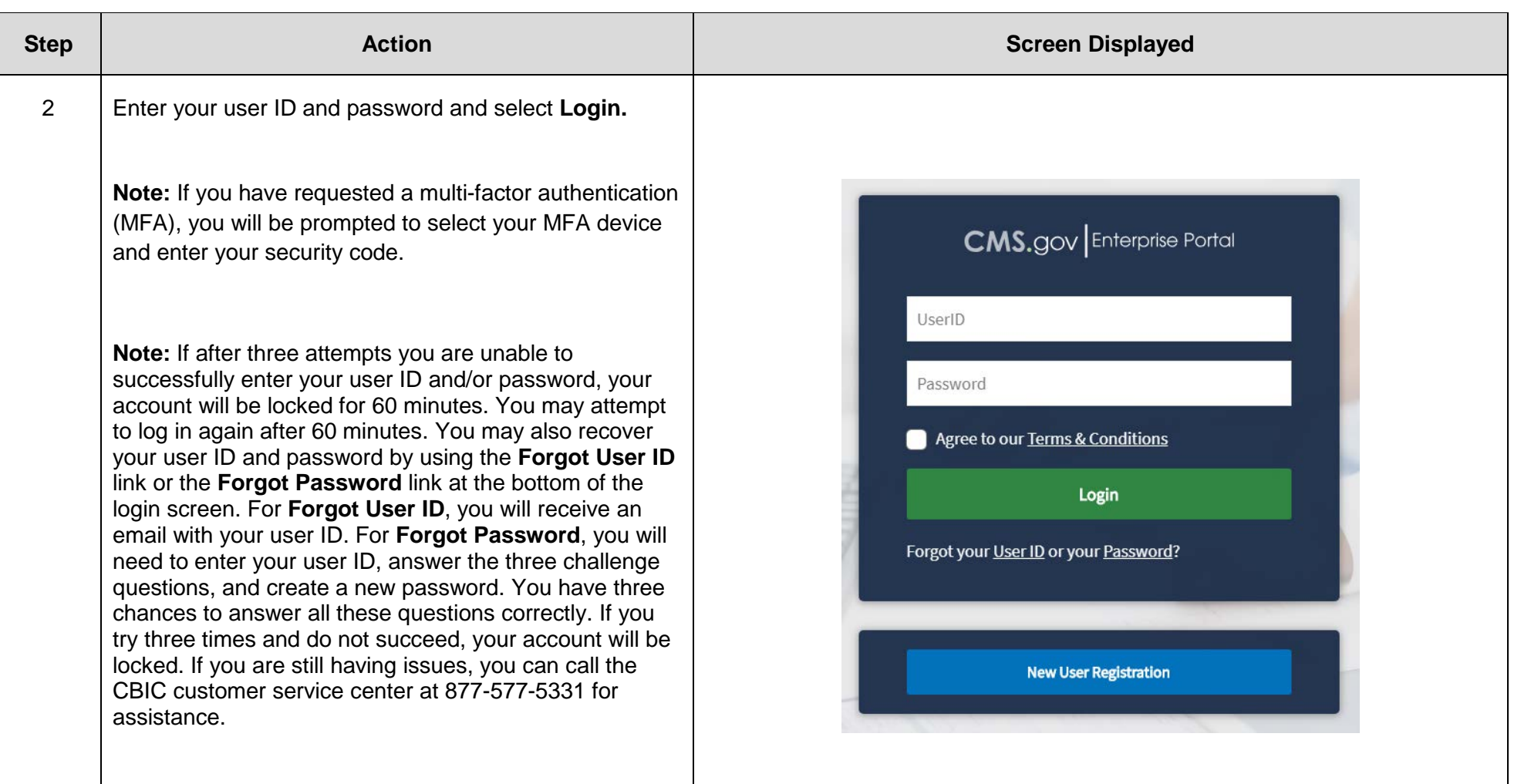

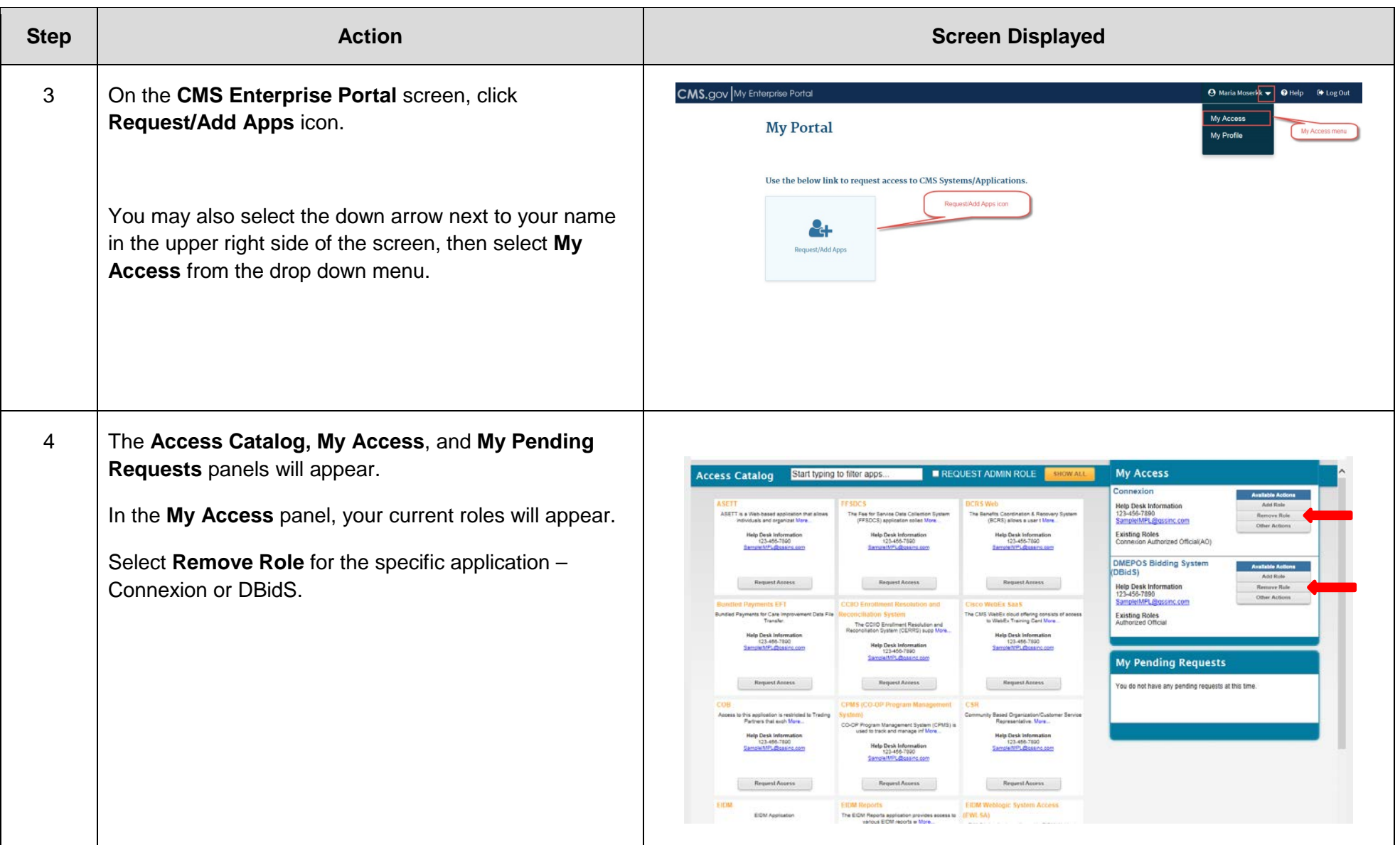

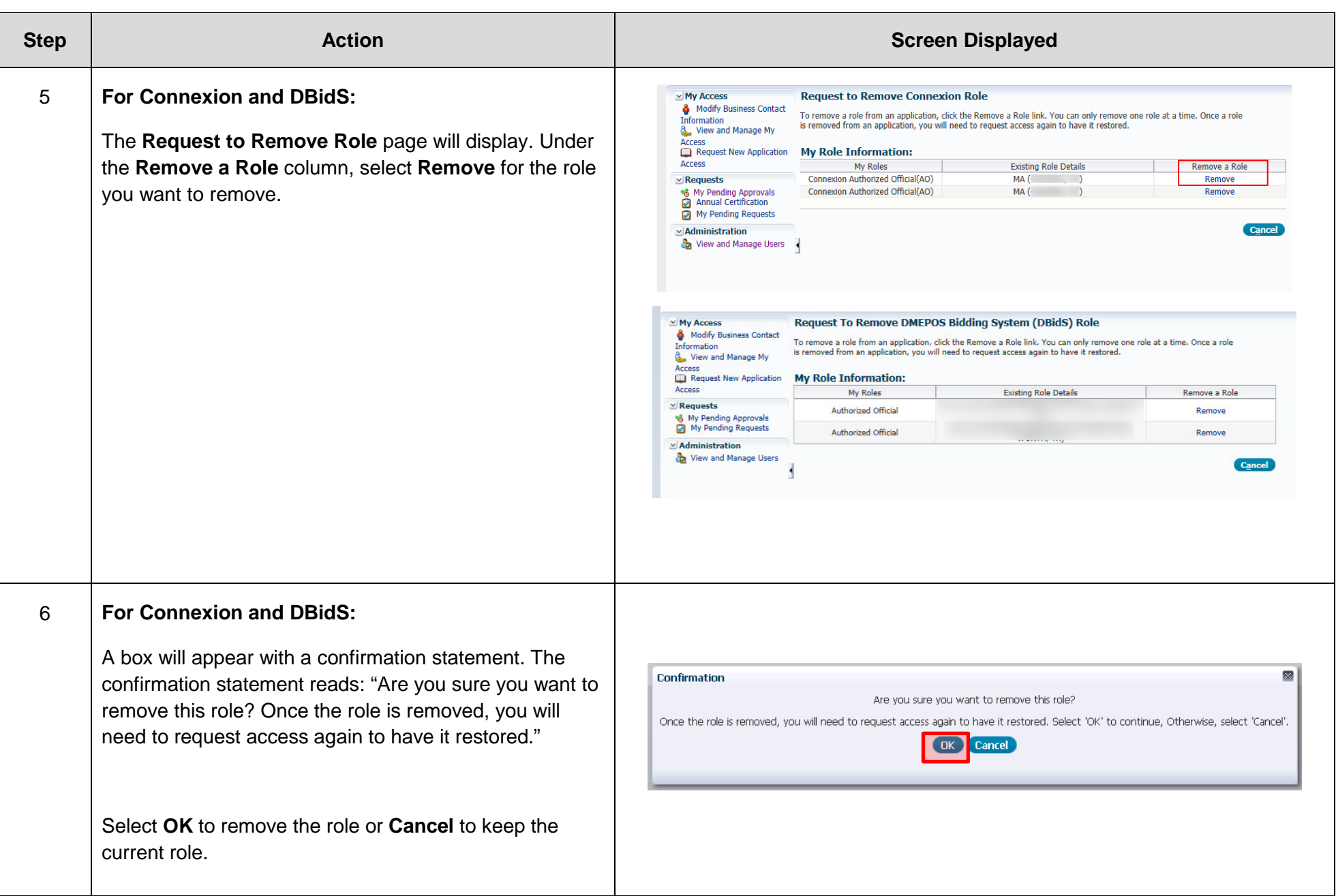

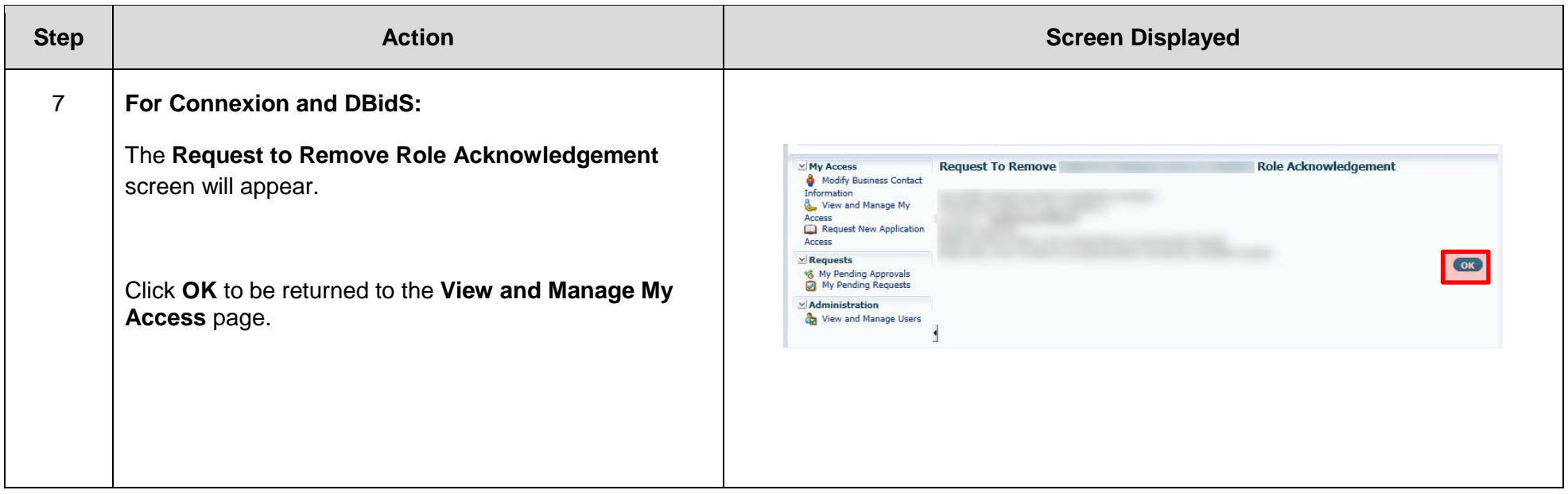

 After completing this process, if you wish to be assigned a different role, complete the steps in the **Requesting Access to DBidS** and **Requesting Access to Connexion** sections**. Note:** Remember, you must have the same role for both DBidS and Connexion.

# **F: Updating Your Organization's Information**

<span id="page-47-0"></span> There may be times before or after the bid window closes when your organization's information will need to be updated to change the business name, address and/or add a new telephone number. Depending on your role, you may be able to view and/or edit your organization's access. If you are an AO, you can view and edit the organization fields. If you are a BAO or an EU, you are only allowed to view the information in the organization fields.

To modify an organization's information, the AO should complete the following steps.

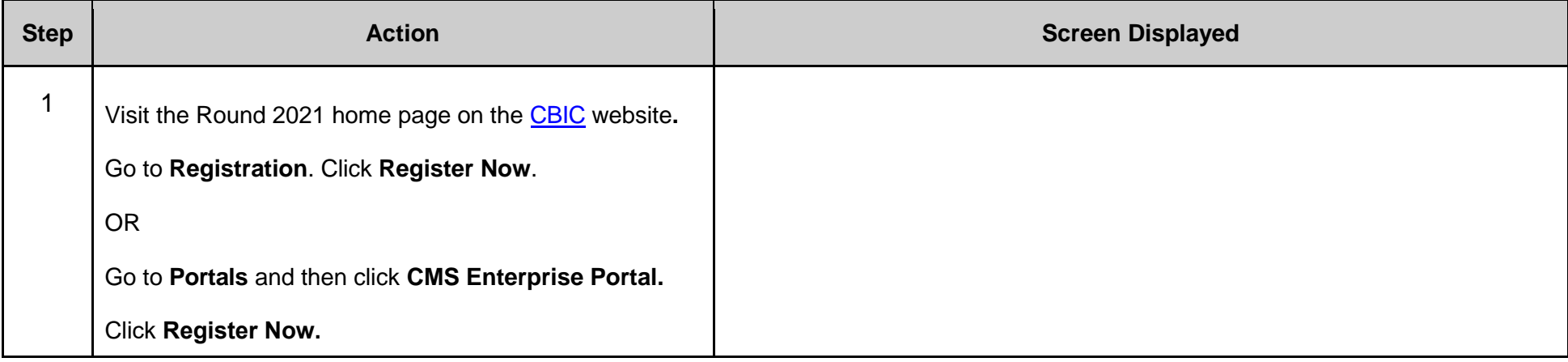

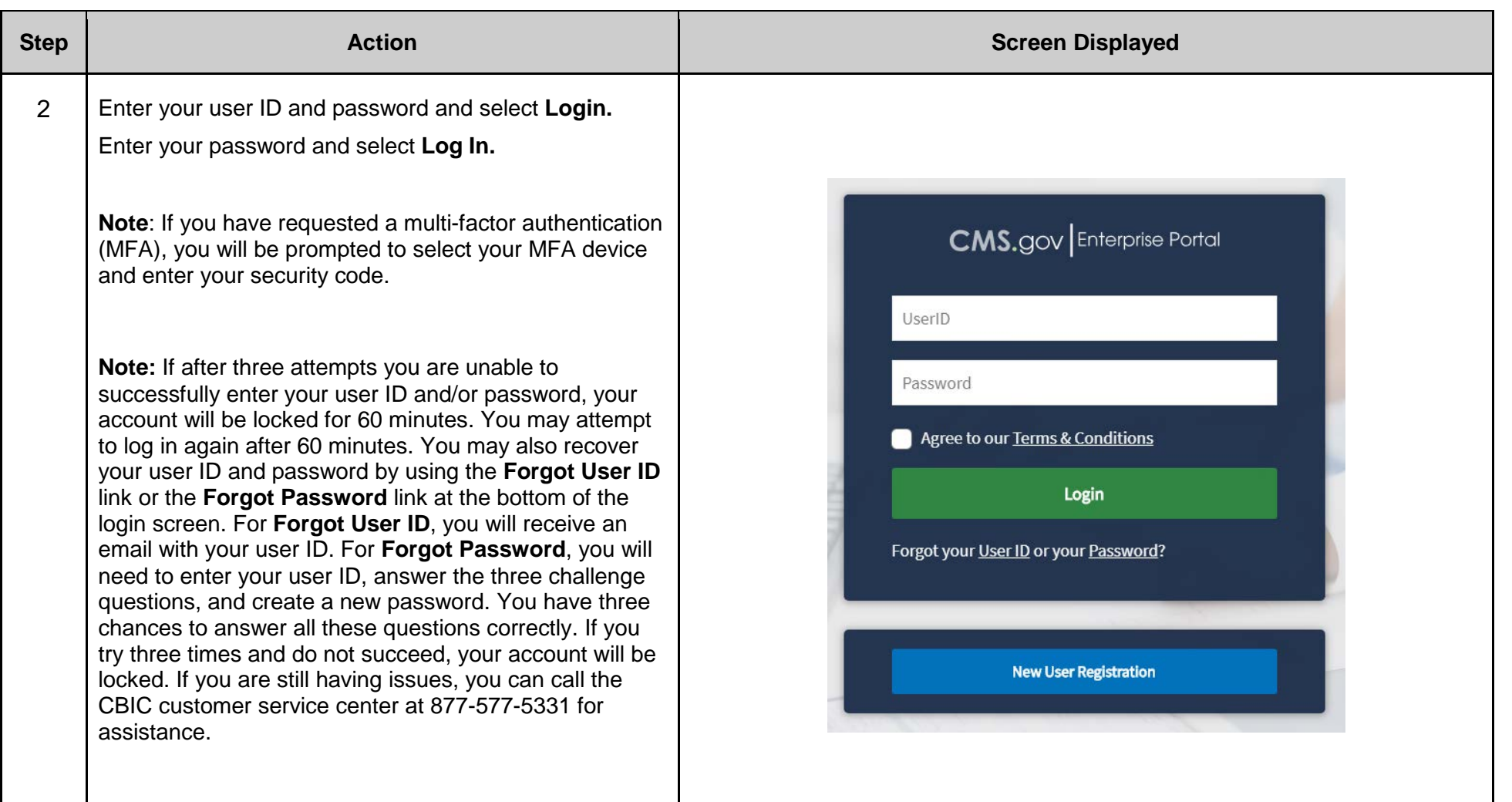

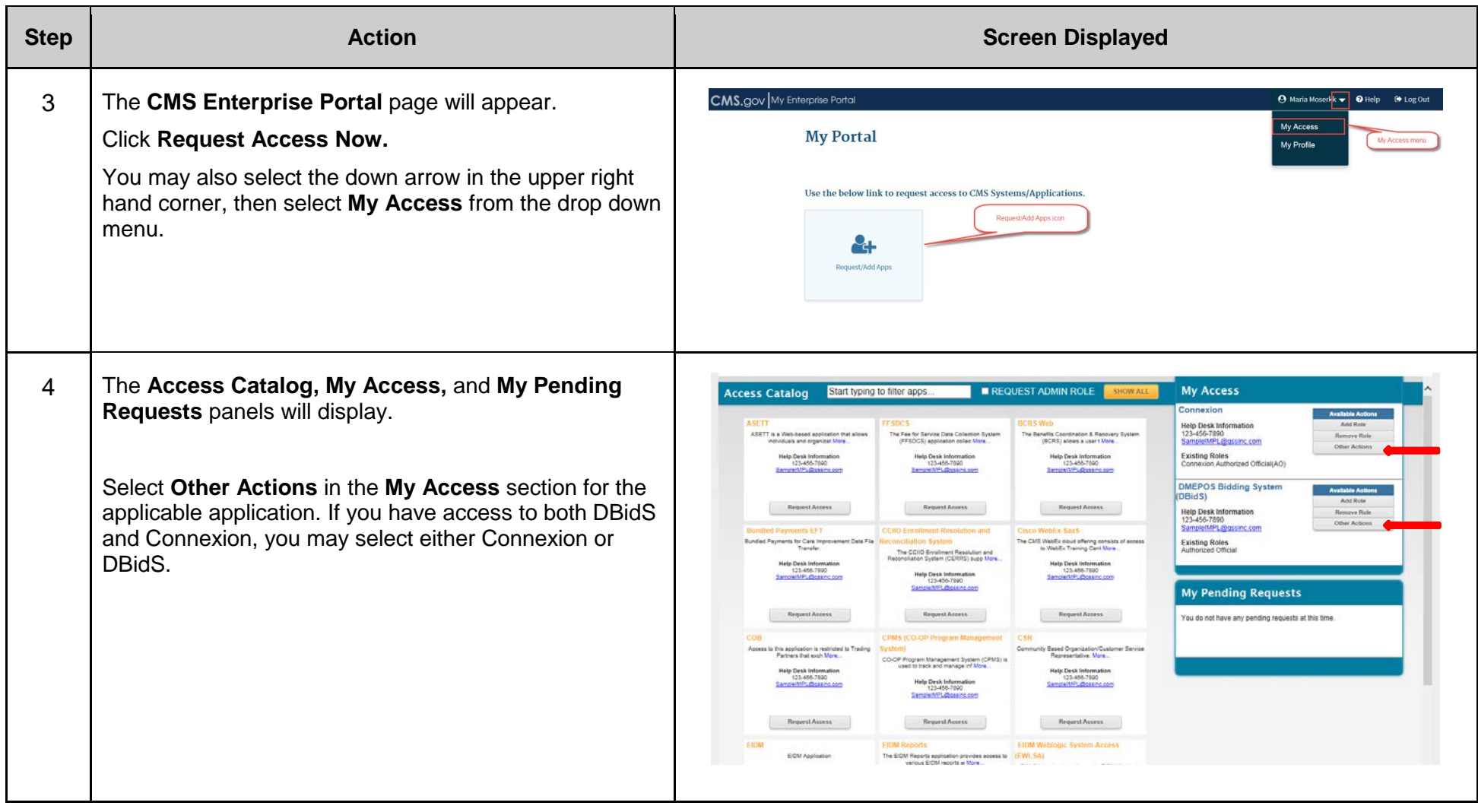

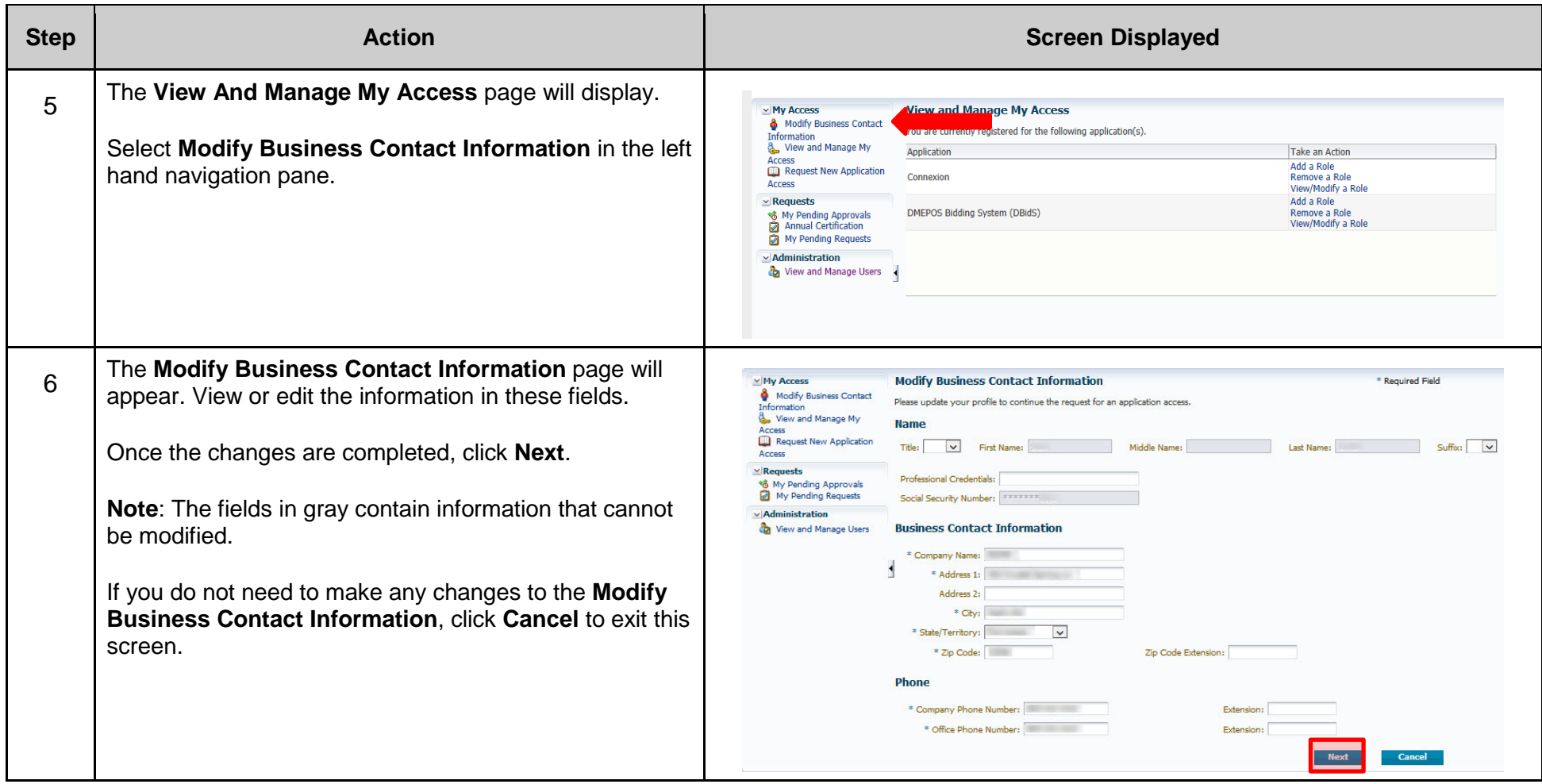

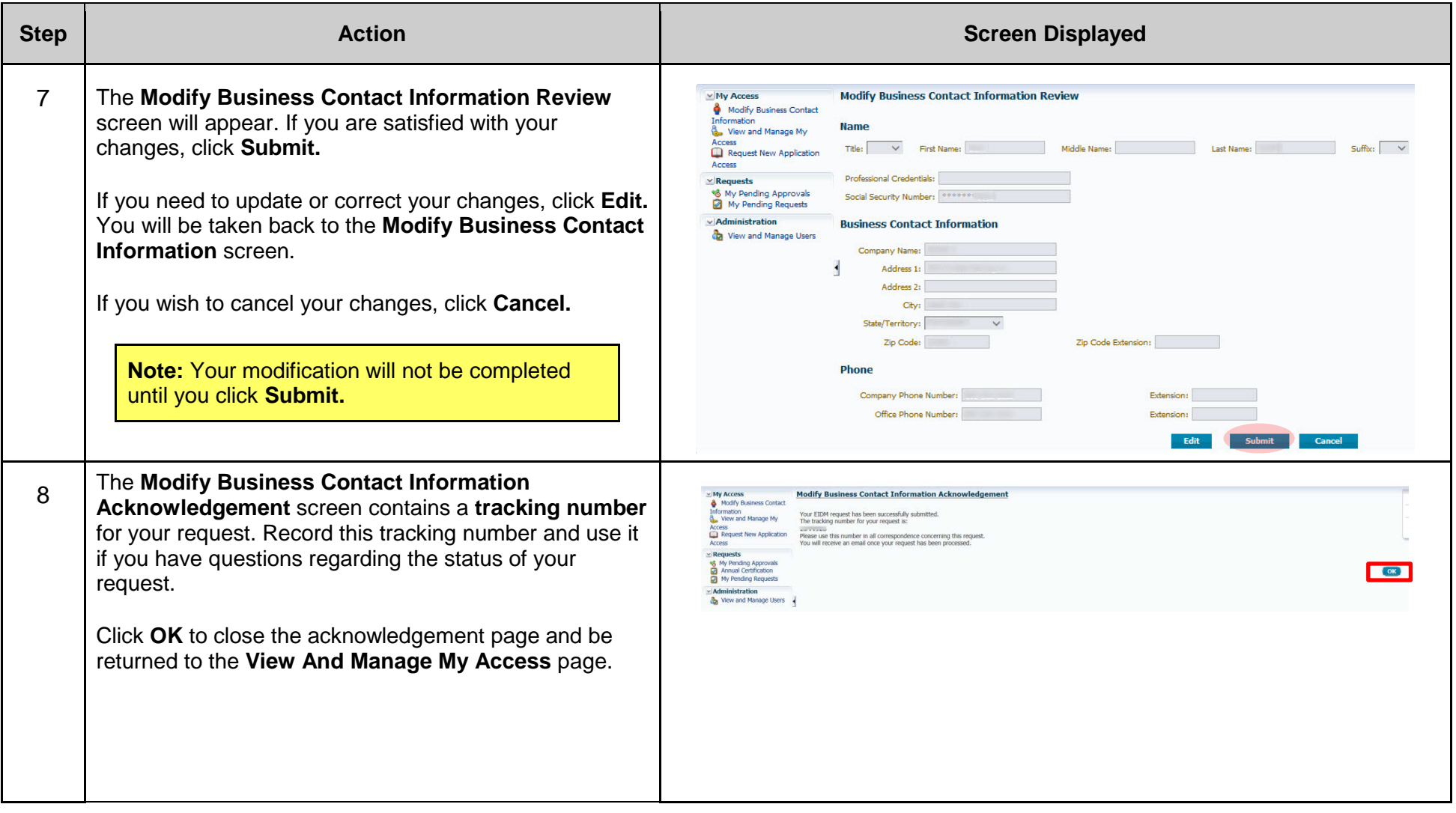

# **G: Updating Your Contact Information**

<span id="page-52-0"></span> It is very important for all users (AOs, BAOs, and EUs) to keep their contact information (such as an email address, telephone number or address) current in CMS Enterprise Portal at all times. Many critical notices are sent to the email address on file in the CMS Enterprise Portal. If you need to update contact information (such as an email address, telephone number or address), you should do so in the CMS Enterprise Portal.

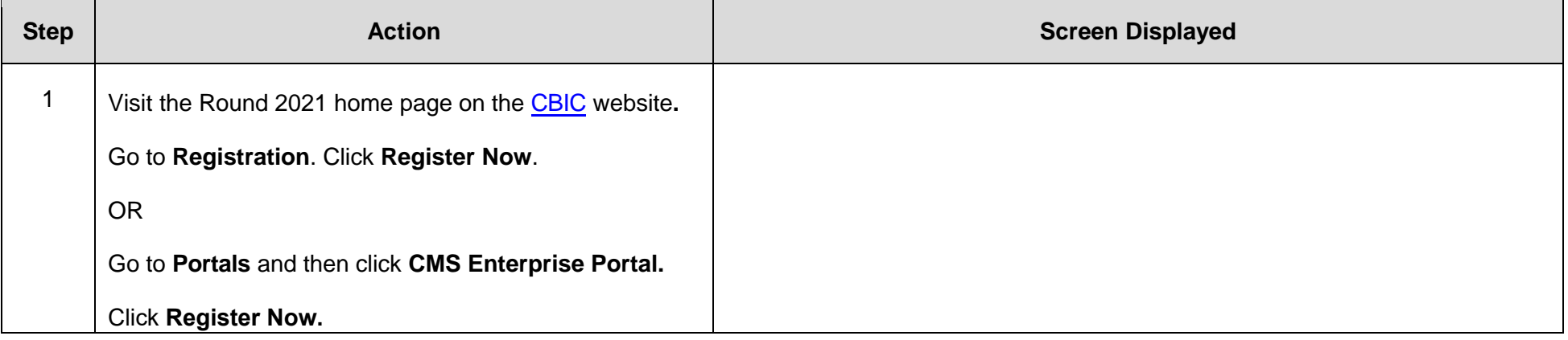

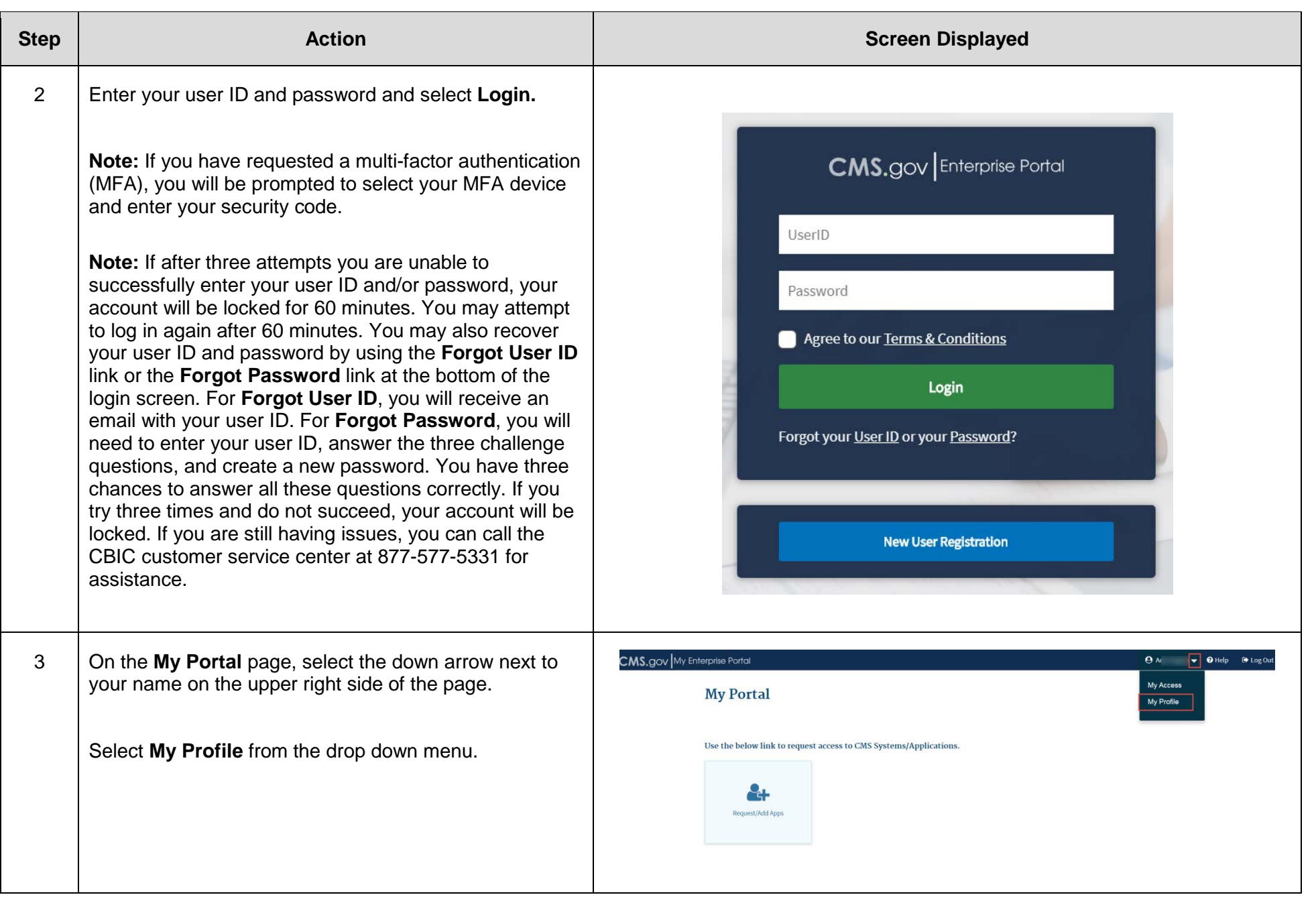

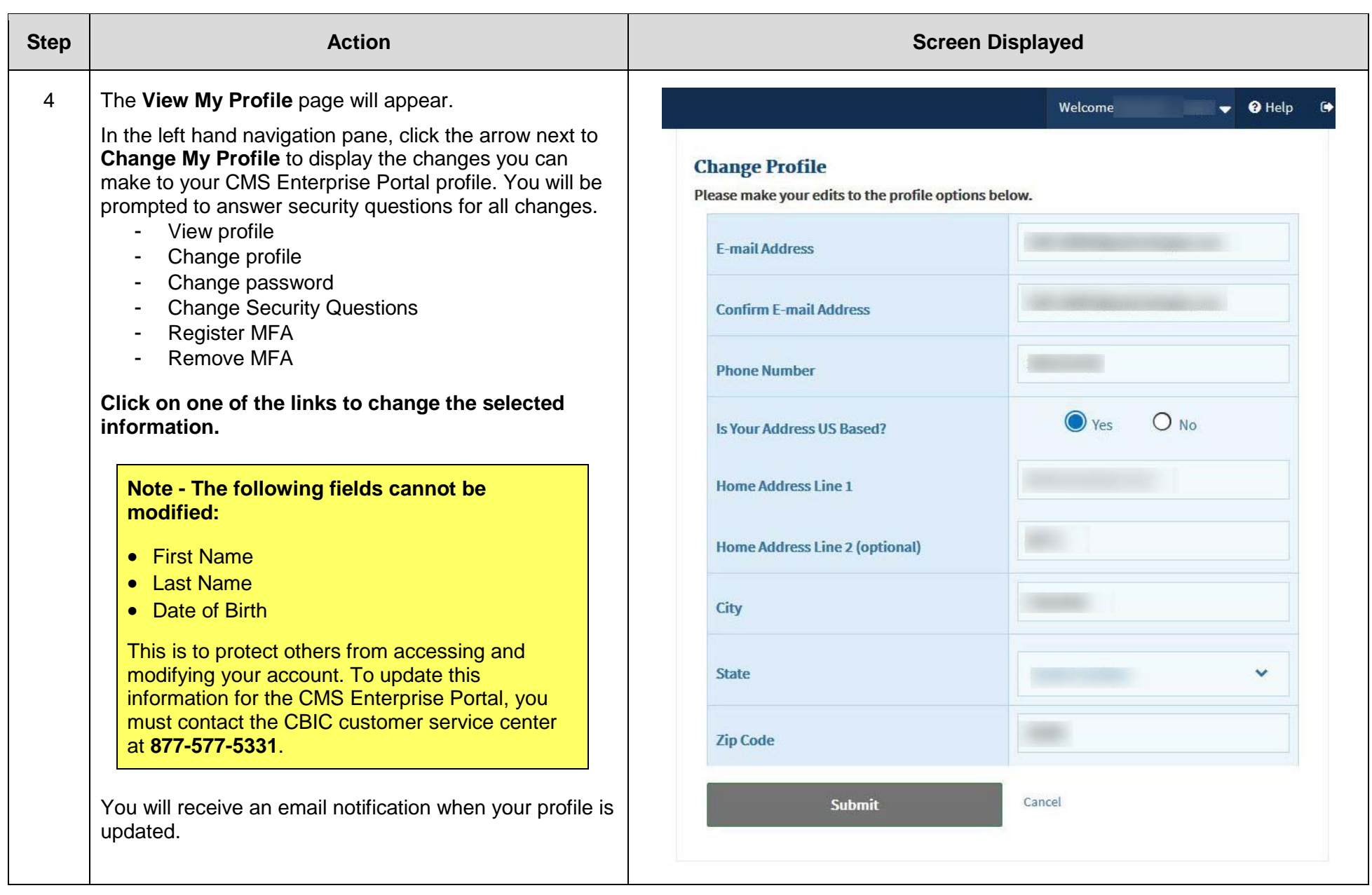

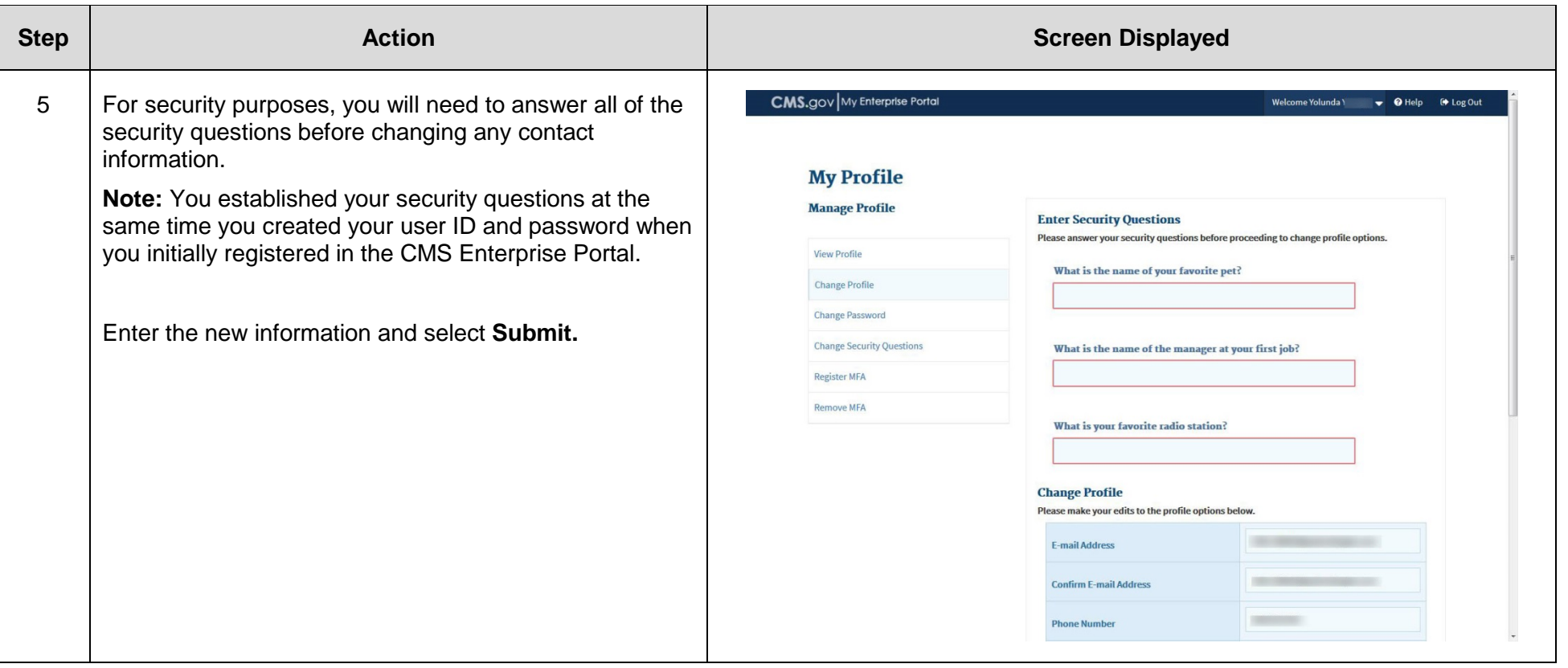

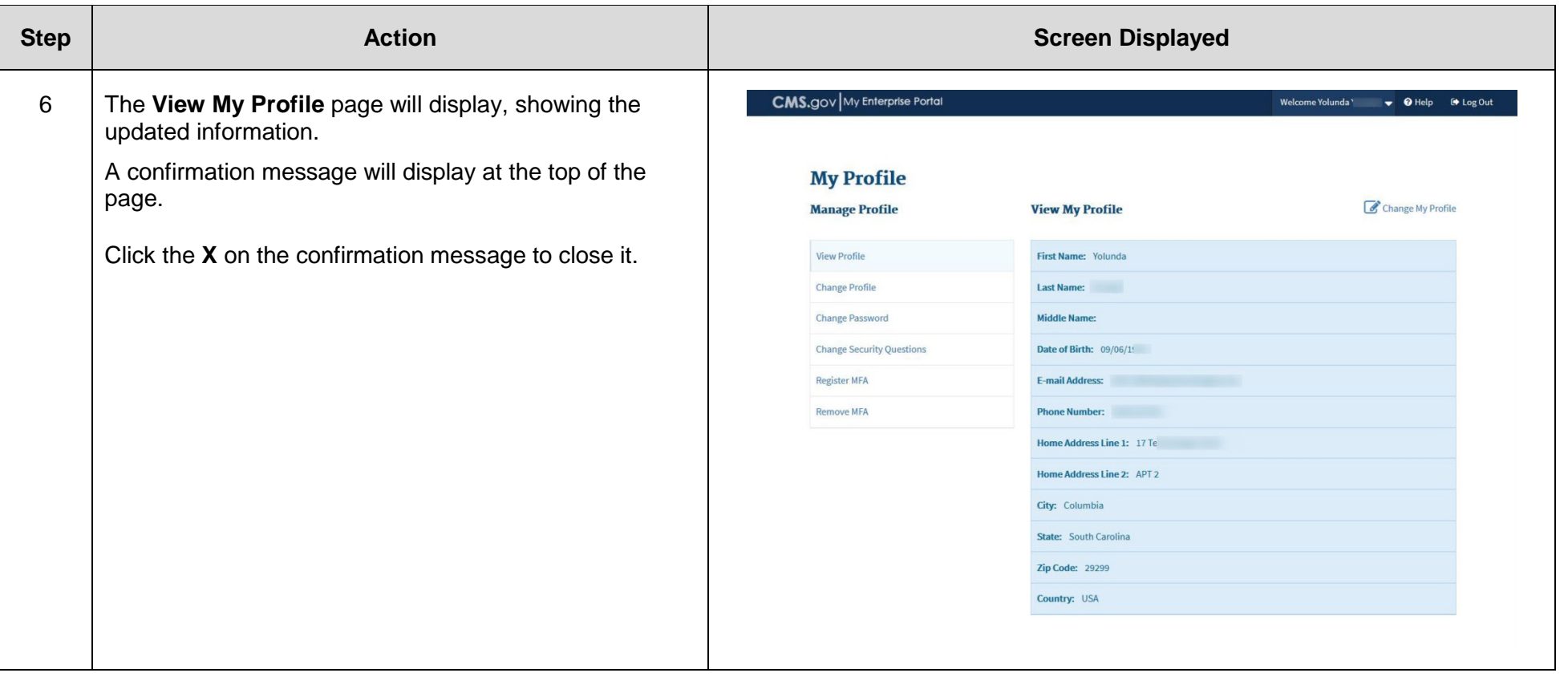